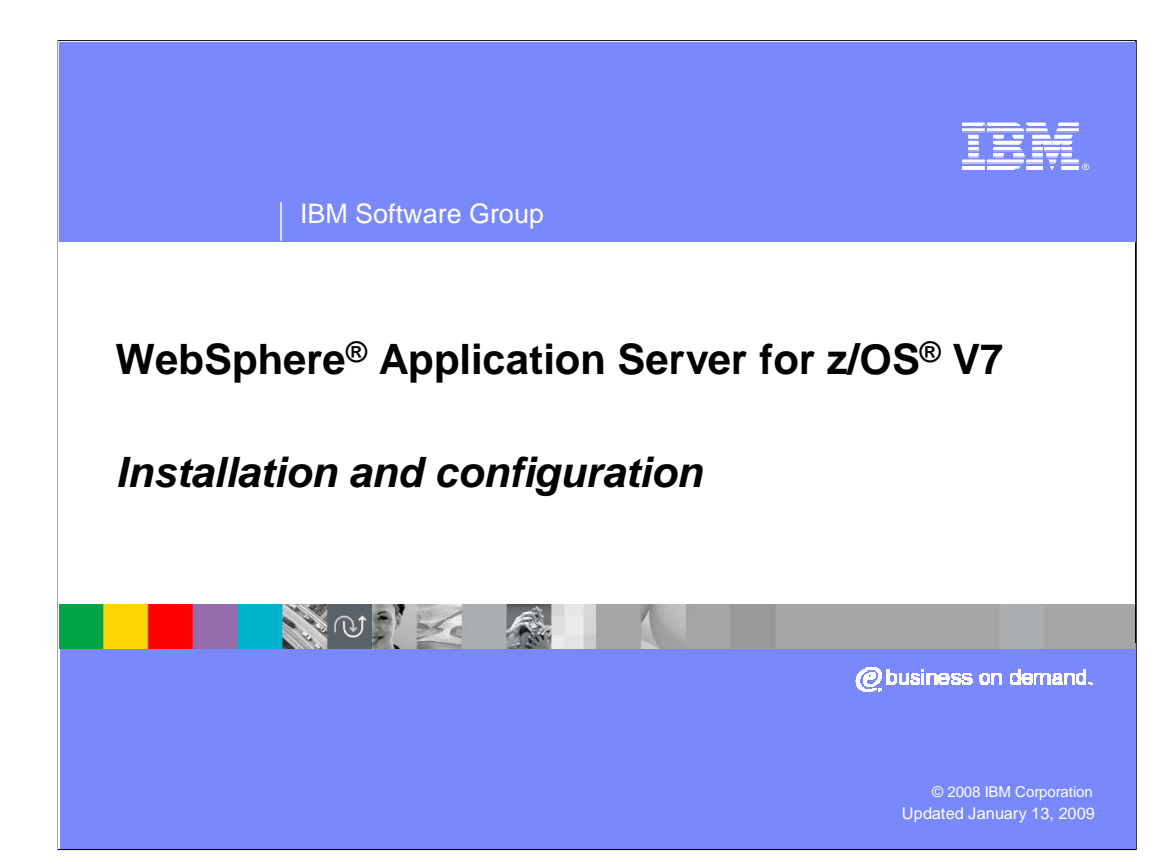

 This presentation provides an overview of the Installation and configuration process for WebSphere Application Server for z/OS Version 7.

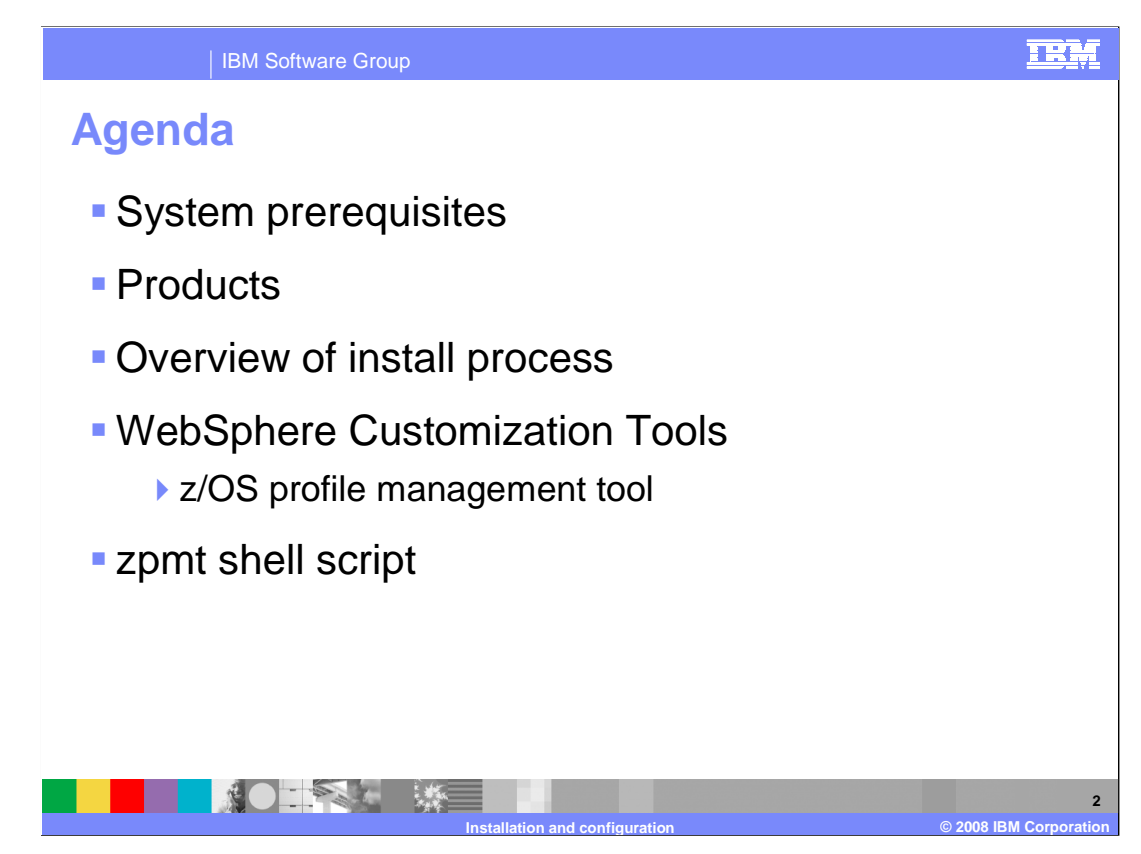

 This presentation covers the prerequisites for WebSphere Application Server for z/OS, the products that ship as part of WebSphere Application Server for z/OS and then an overview of the installation process. This includes looking at the various tools available for customization.

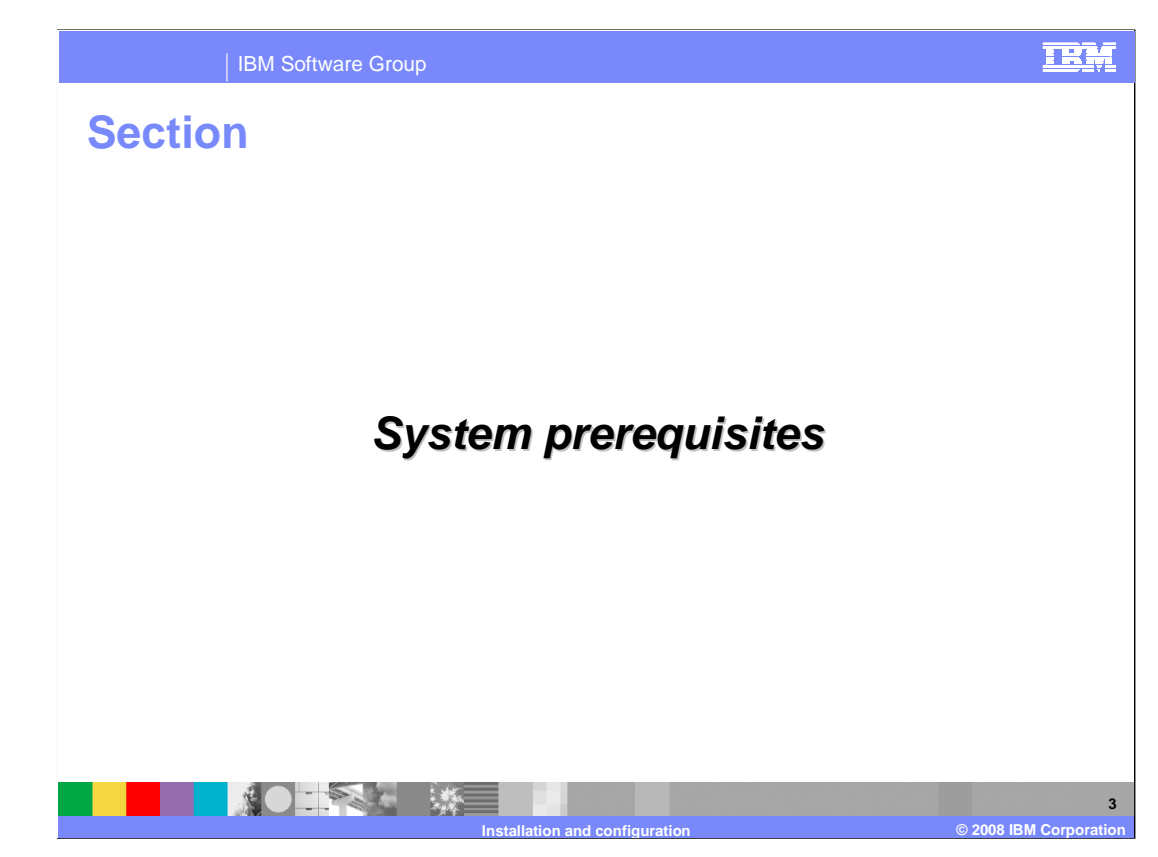

This section will discuss system prerequisites.

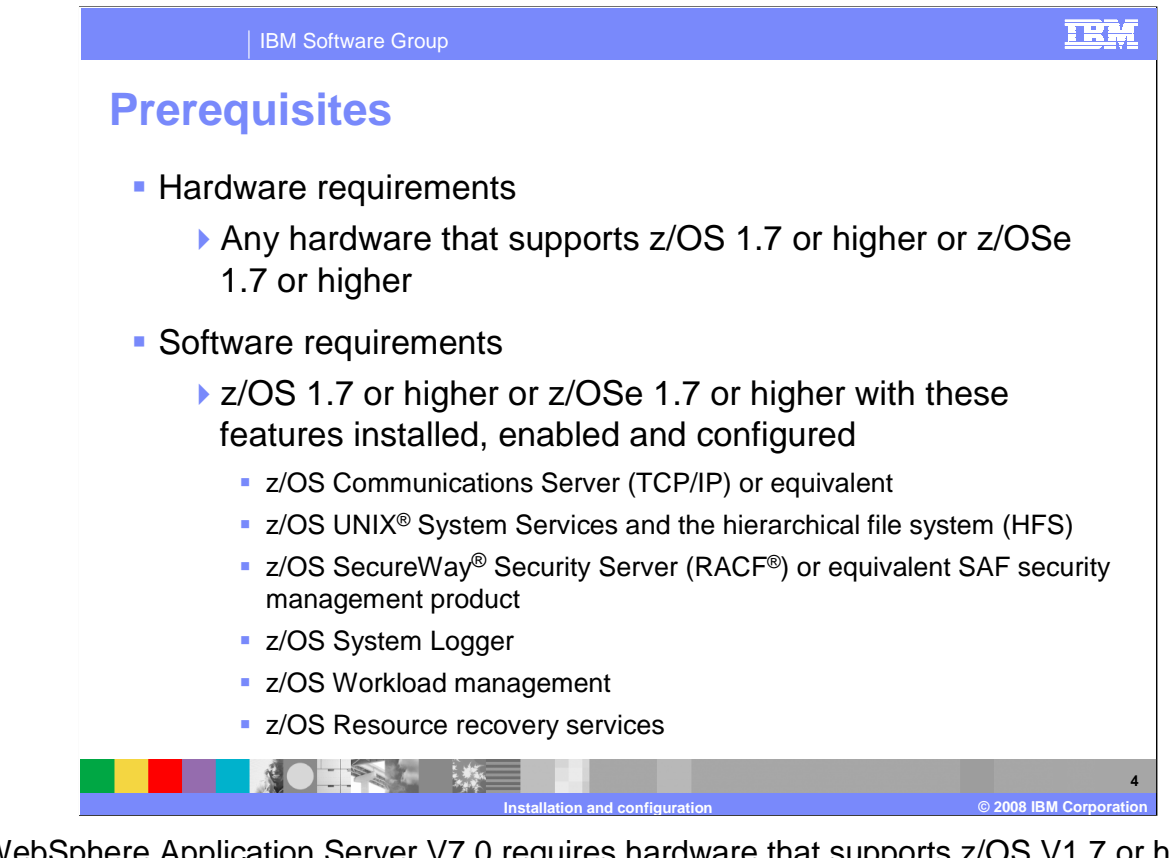

 WebSphere Application Server V7.0 requires hardware that supports z/OS V1.7 or higher, or z/OSe V1.7 or higher. The software that is required for WebSphere Application Server V7.0 includes a communications server, UNIX System Services in full function mode with the hierarchical file system (HFS) or zSeries File System (zFS), Security Server (RACF) or an equivalent SAF security management product, system logger, workload manager and Resource Recovery services (RRS). SMP/E Version 3.3 is required for installation.

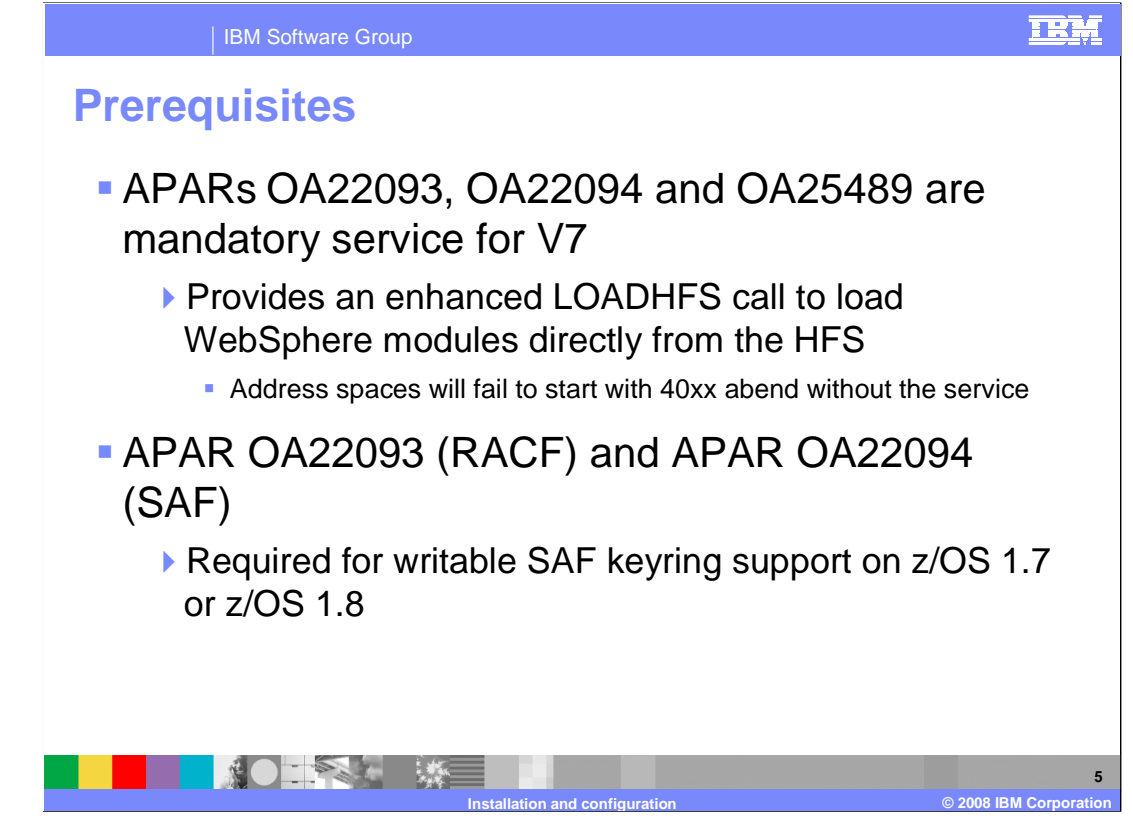

 WebSphere Application Server V7.0 requires three z/OS APARs which are listed on the slide. These APARs provide function that allows WebSphere to load needed modules from the HFS rather than load libraries. This simplifies the configuration of WebSphere by not requiring any PDSes to run WebSphere and thus not requiring any STEPLIB statements in the JCL. Without these APARs, the WebSphere address spaces will fail to start with a 40xx abend. If you plan to use the writable SAF keyring support, APARs OA22093 and OA22094 are also required.

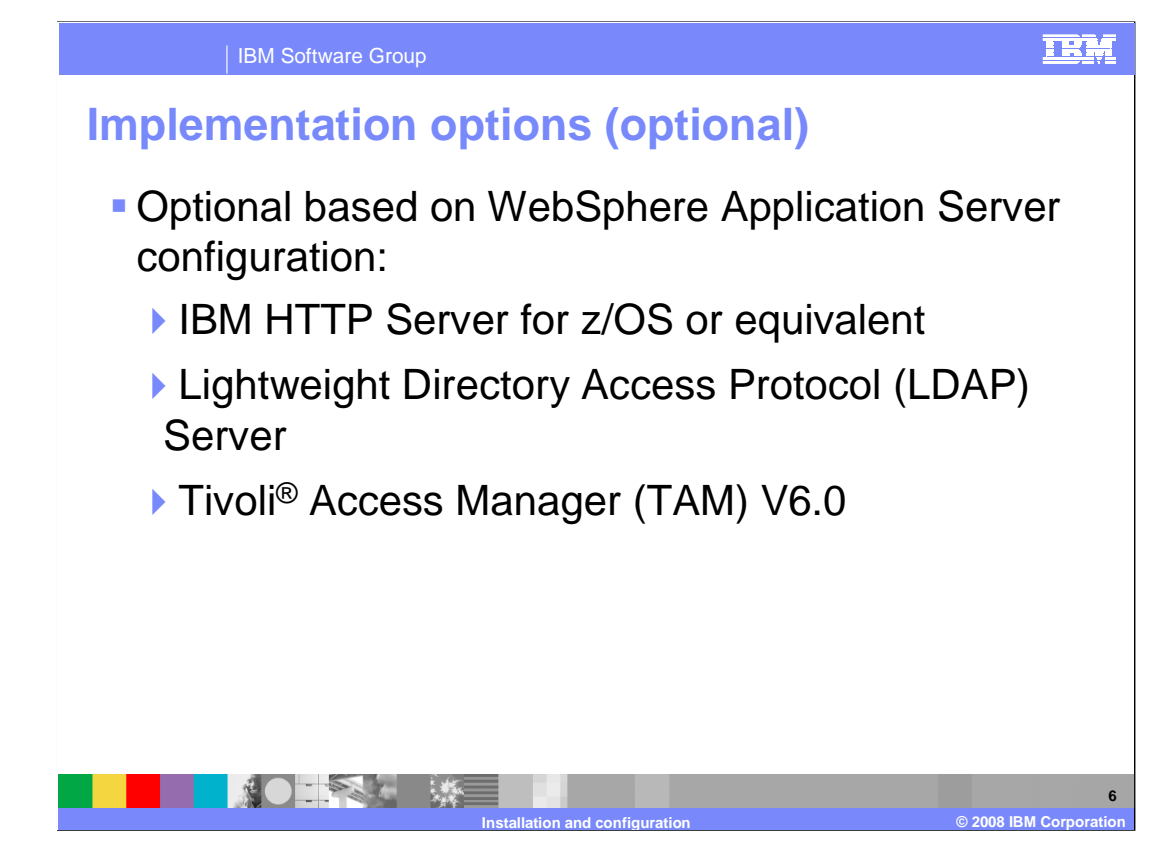

 Optional software products that can be used with WebSphere Application Server for z/OS Version 7 are the IBM HTTP Server for z/OS, the Lightweight Directory Access Protocol Server, and Tivoli Access Manager.

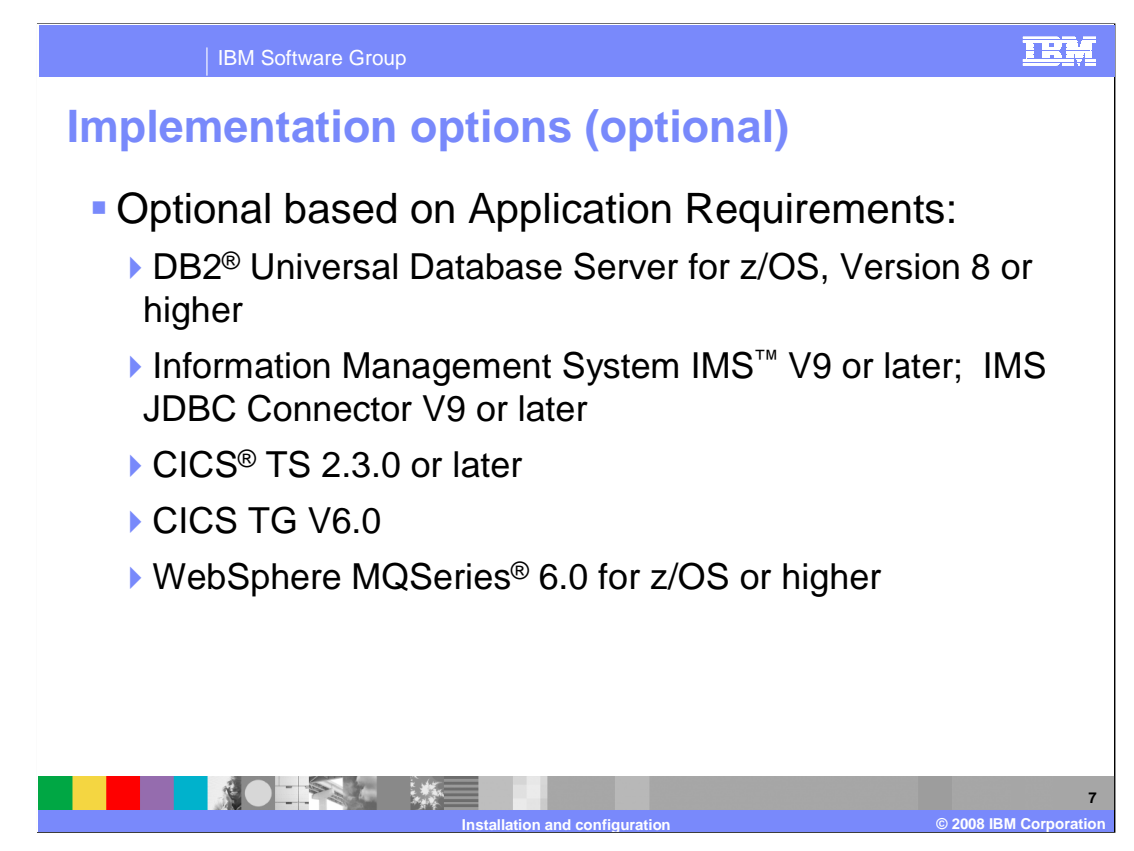

 Depending on the applications you plan to run in your application serving environment, optional software products include DB2 for z/OS Version 8 or higher, IMS V9 or later and IMS JDBC Connector V9 or later, CICS Transaction Server 2.3.0 or later and WebSphere MQSeries 6.0 or higher

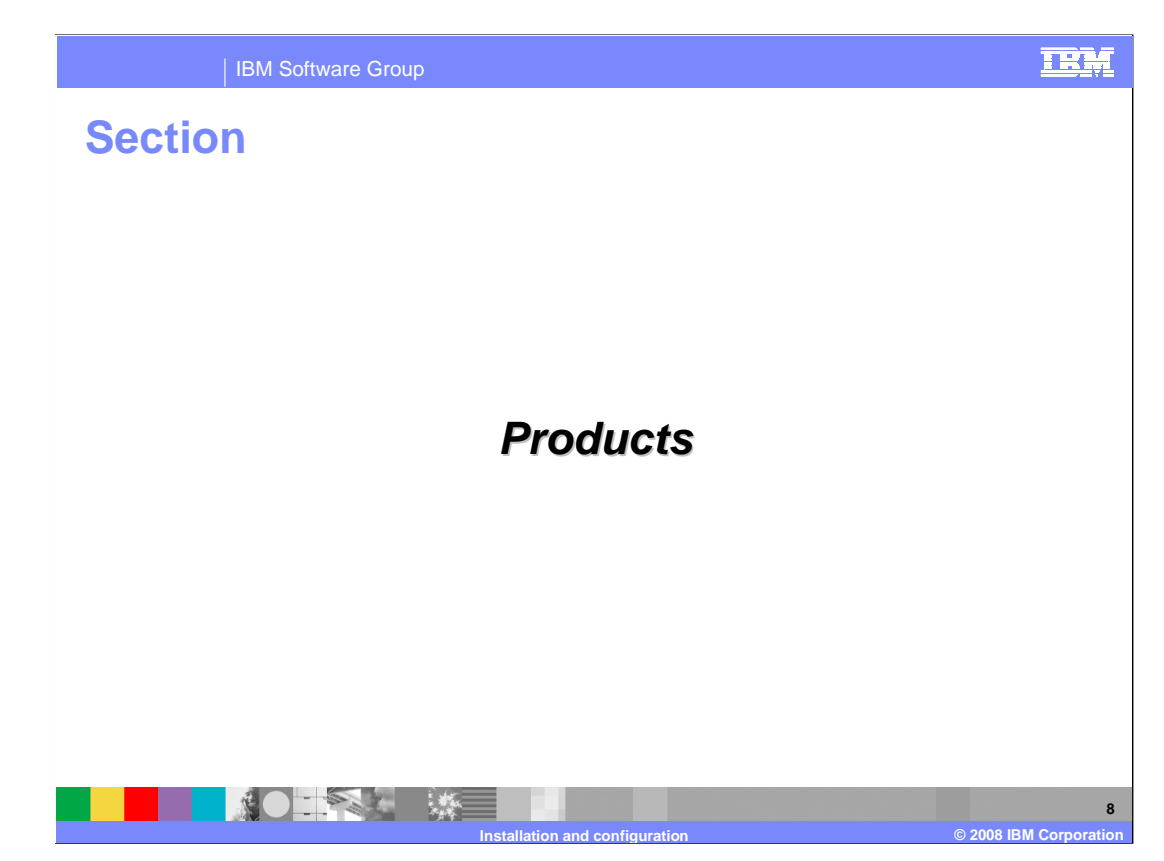

 This section covers the products that are part of the WebSphere Application Server for z/OS V7.

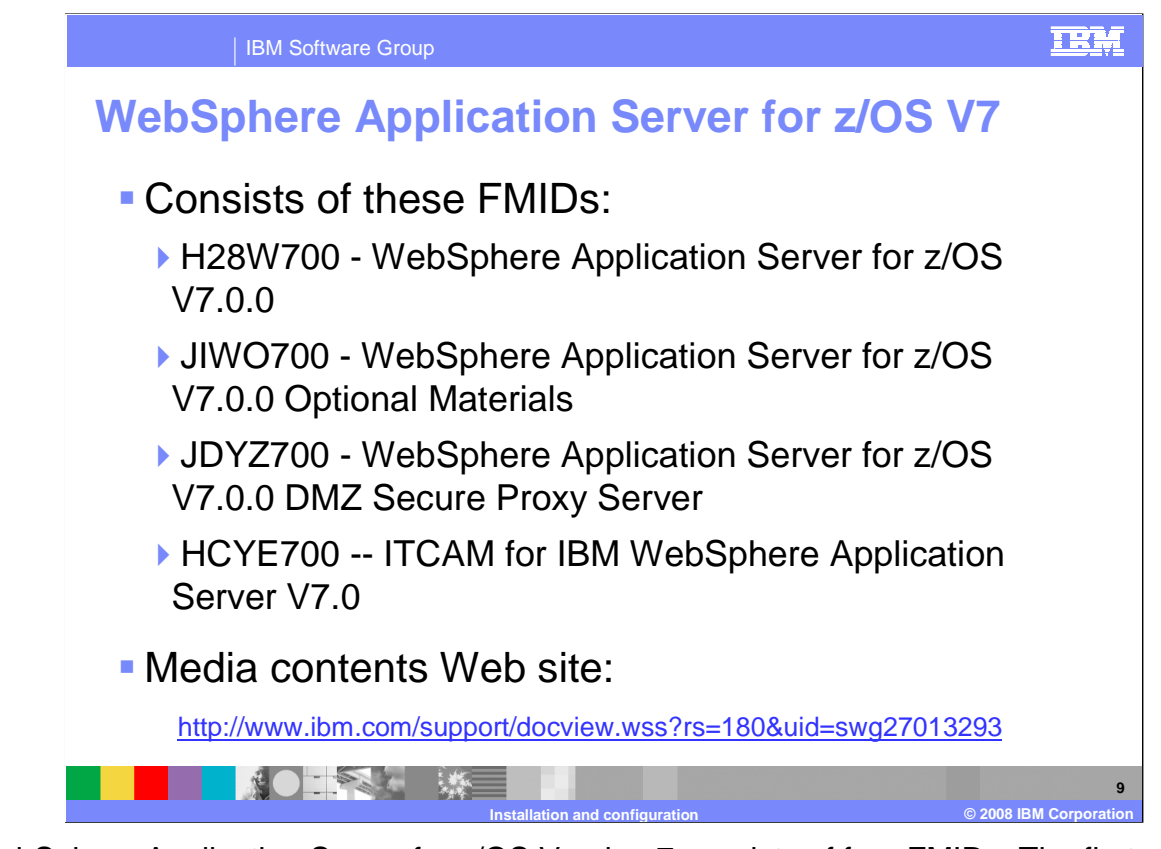

 WebSphere Application Server for z/OS Version 7 consists of four FMIDs. The first one, H28W700, is the base product that allows you to configure a Java EE application serving environment. JIWO700 is a second FMID that is supplied to hold optional materials, which are components delivered through the service stream into separate directories on a separate file system created by the installation process for JIWO700. The third FMID, JDYZ700, is for WebSphere Application Server for the z/OS Version 7 DMZ Secure Proxy Server. The DMZ Secure Proxy Server will also be installed into its own file system but must be installed into the same SMP/E zones that contain the WebSphere Application Server for the z/OS base product. A later slide will show the structure. The fourth FMID, HCYE700, contains ITCAM for IBM WebSphere Application Server V7. The URL shown at the bottom of the slide is a reference for what is shipped with WebSphere Application Server for z/OS V7. It includes all media content which consists of CD, DVD and tape.

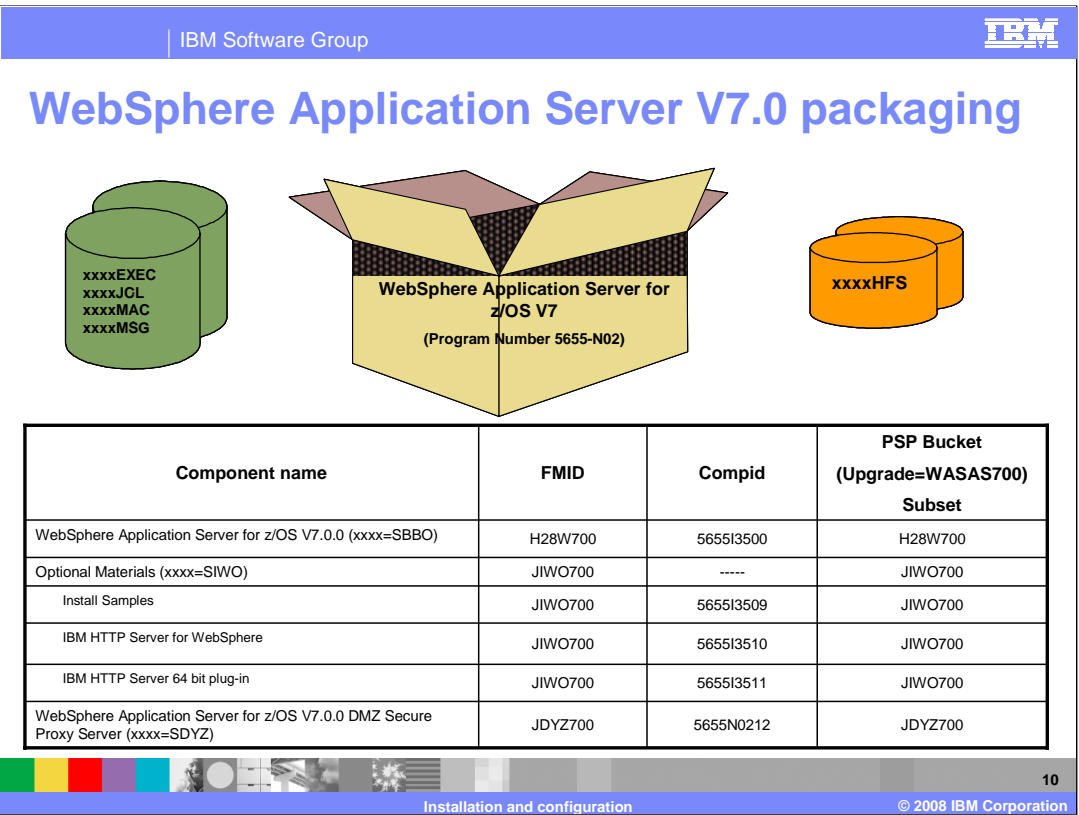

 As you saw on the previous slide, WebSphere Application Server for z/OS V7 consists of four FMIDs. The component names of the first three FMIDs that are included are shown here in the table, along with the corresponding compids and information to locate the PSP buckets for the components. Notice that while there are some PDSes shipped as part of the product, such as EXEC and JCL, there is not a PDS for LOAD modules. As noted earlier, the entire product now runs from the HFS.

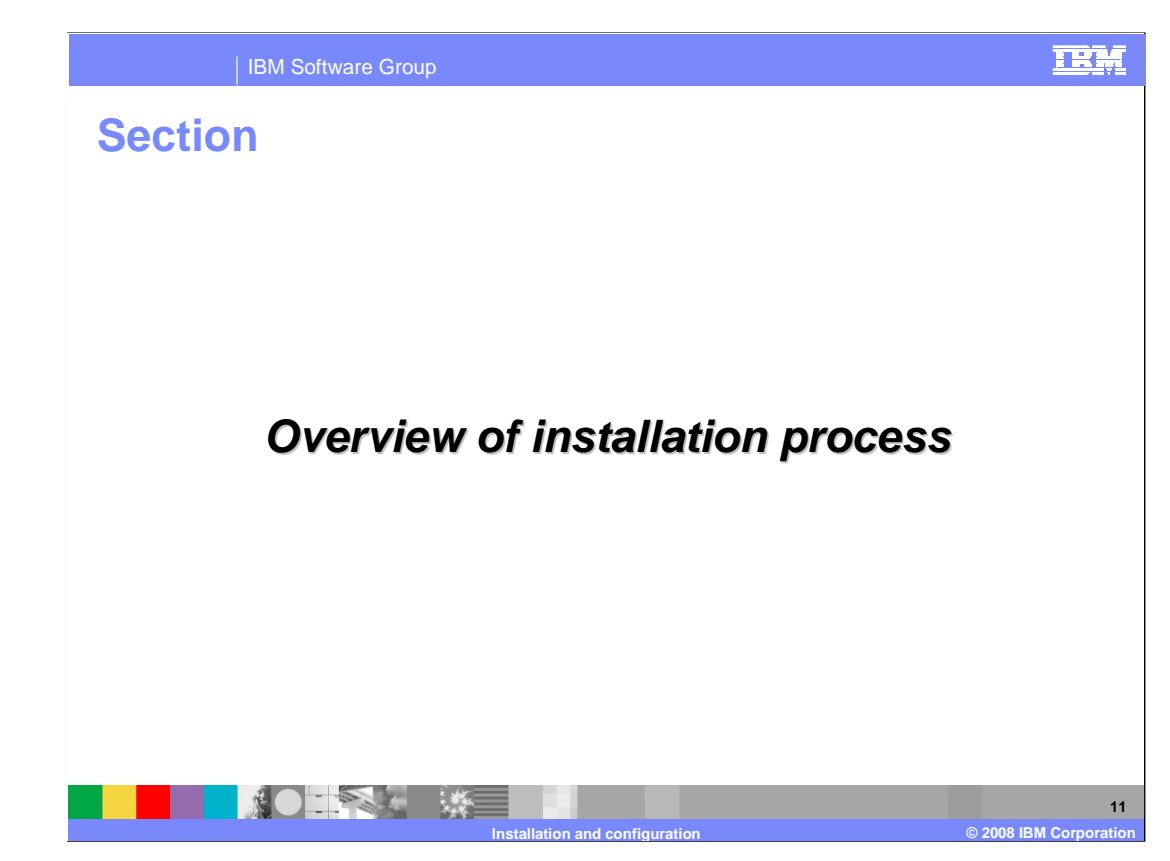

This section will discuss the installation process.

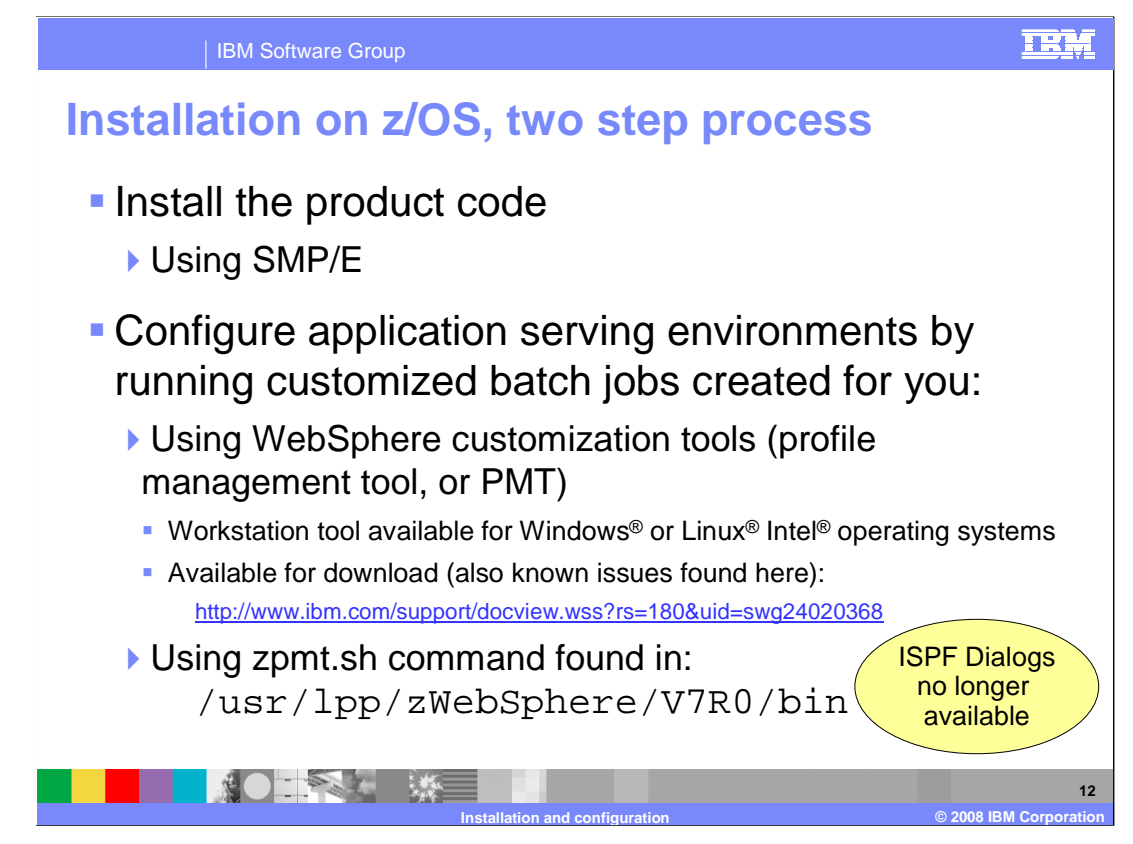

 WebSphere Application Server for z/OS has a two step installation process. The first thing that must be done is to install the product code. This is done using SMP/E. The second step involves actually configuring your application serving environment. As you will see, this involves customizing jobs that you need to run. Different tools are provided to create the information needed to customize the jobs. One option is to use the profile management Tool, or PMT, which is part of the WebSphere Customization Tools. The WebSphere Customization Tools is a workstation tool that is available for the Windows or Linux Intel operating systems. It is available for download at the URL shown on the slide. The second option allows you to configure completely on z/OS using a shell script, zpmt, found in the product bin directory. The zpmt command does not support the secure proxy install image however. You'll notice that the ISPF customization dialogs are no longer available starting with Version 7 of the product. It is also important to note that there can be some things you need to do to prepare your z/OS target systems to run WebSphere Application Server for z/OS. The information center contains an article, 'Preparing the base operating system', outlining what needs to be done. This presentation assumes that the base operating system has been properly prepared.

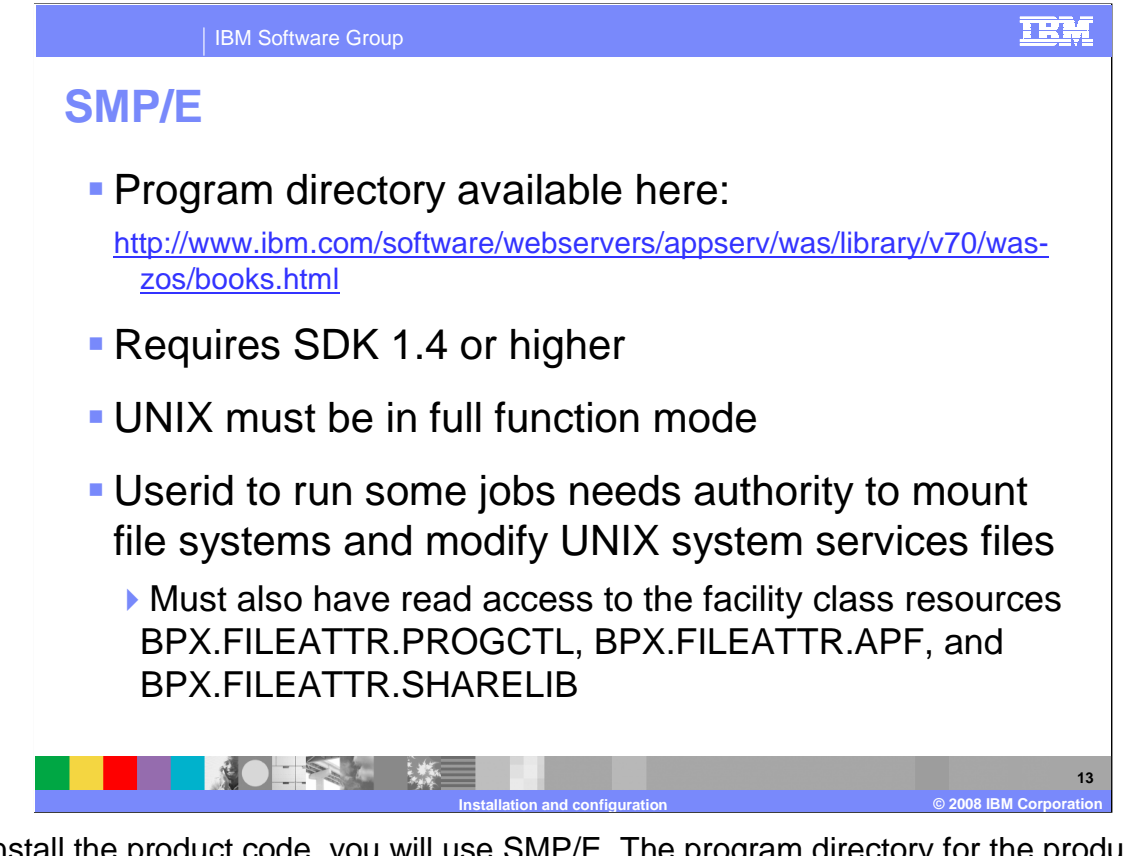

 To install the product code, you will use SMP/E. The program directory for the product is found at the URL listed on the slide. Because WebSphere Application Server uses the SDK as part of the SMP/E processing, you must have SDK 1.4 or higher on the system where you plan to do the installation. UNIX must also be configured in full function mode in order to complete the product code installation. To run some of the SMP/E jobs, the user ID used must have the authority to mount file systems and modify UNIX system services files and access to the facility class resources listed.

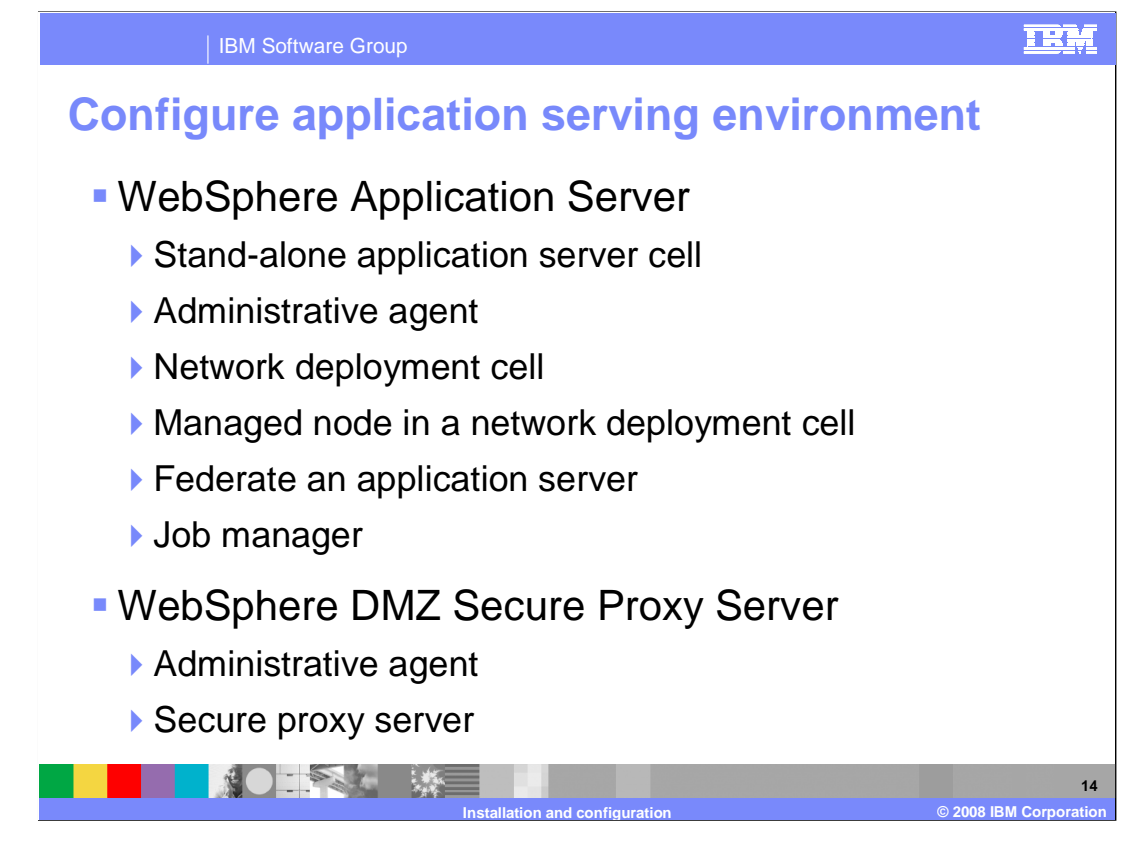

 There are different types of environments that you can create for your application serving environment. The simplest environment consists of a stand-alone application server cell. This environment is limited to one node and one application server. The administrative console runs within that one server. The administrative agent environment is provided to allow you to administer multiple stand-alone application server nodes.

 A network deployment cell provides the ability to define one or more application server nodes across multiple LPARs with a central administrative interface in a deployment manager node. It provides clustering capabilities for workload balancing and failover, thus allowing for higher availability of your applications. The managed node configuration is used to define an additional node to be federated into a network deployment and likely become part of a cluster. The job manager configuration creates a job manager which is used to submit administrative jobs asynchronously for application servers registered to administrative agents and for deployment managers.

 The DMZ Secure Proxy Server for IBM WebSphere Application Server installation allows you to install your proxy server in the demilitarized zone (DMZ). This reduces the security risk that might occur if you choose to install an application server in the DMZ to host a proxy server. The risk is reduced by removing any functionality from the application server that is not required to host the proxy servers, but that can pose a security risk. The secure proxy administrative agent provides a single interface to administer multiple secure proxy servers.

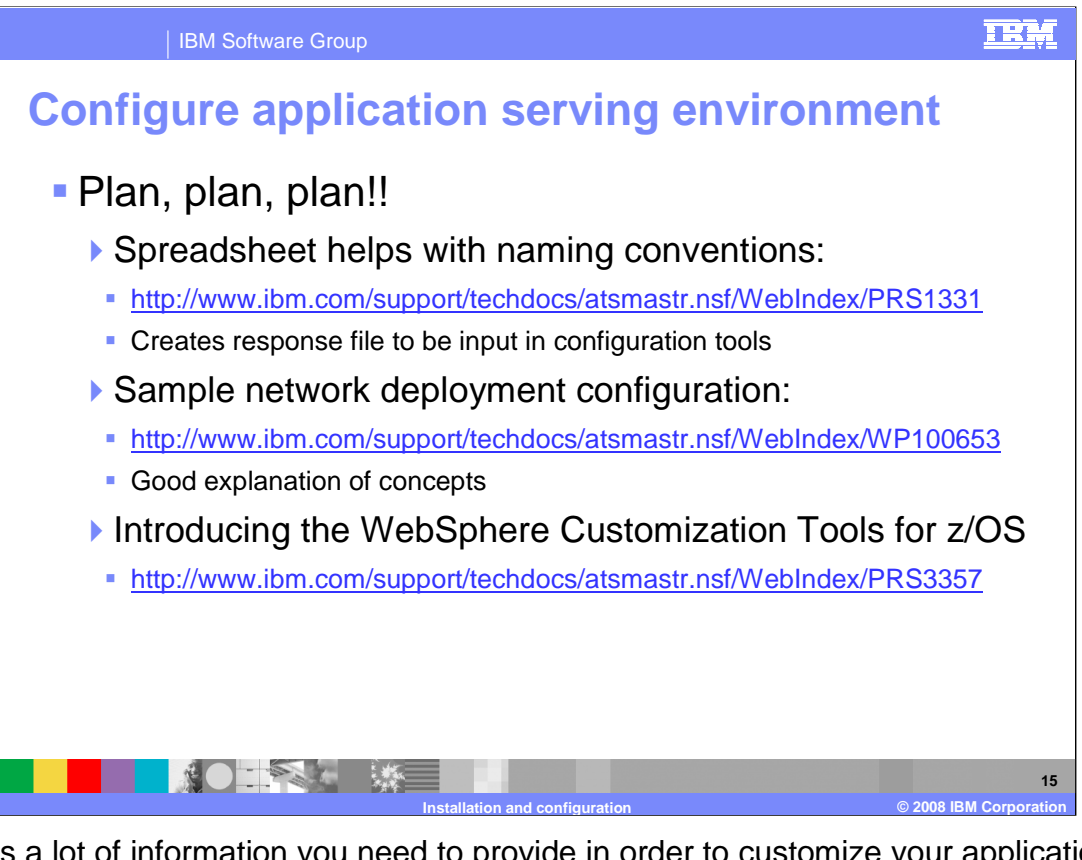

 There is a lot of information you need to provide in order to customize your application serving environment. Before beginning the process, it is important to decide on naming conventions and resources that are to be used. You need names for the cell, nodes and servers and names for the job names and proc names that are used. You need user IDs and groups with UIDs and GIDs and many TCP ports. This is just a sampling of some of the information needed. The important point to note is that you need to do some planning before beginning the customization. The information center provides customization sheets that can be printed out and filled in but the spreadsheet listed on the slide is an excellent tool that can be used to make the job easier. By starting with a few key variables, this spreadsheet derives all the needed parameters and allows you to easily create a response file that can be used with the customization tools.

 If you are new to WebSphere Application Server for z/OS, the sample network deployment configuration is a great place to get a good understanding of how to create a robust, operational network deployment configuration. It takes you through a complete configuration, explaining decisions along the way. While it is based on V6, the same concepts still apply to version 7 and will help you plan your configuration appropriately.

 Finally, there is a techdoc that is meant as an introduction to the WebSphere Customization Tools which is new for V7.

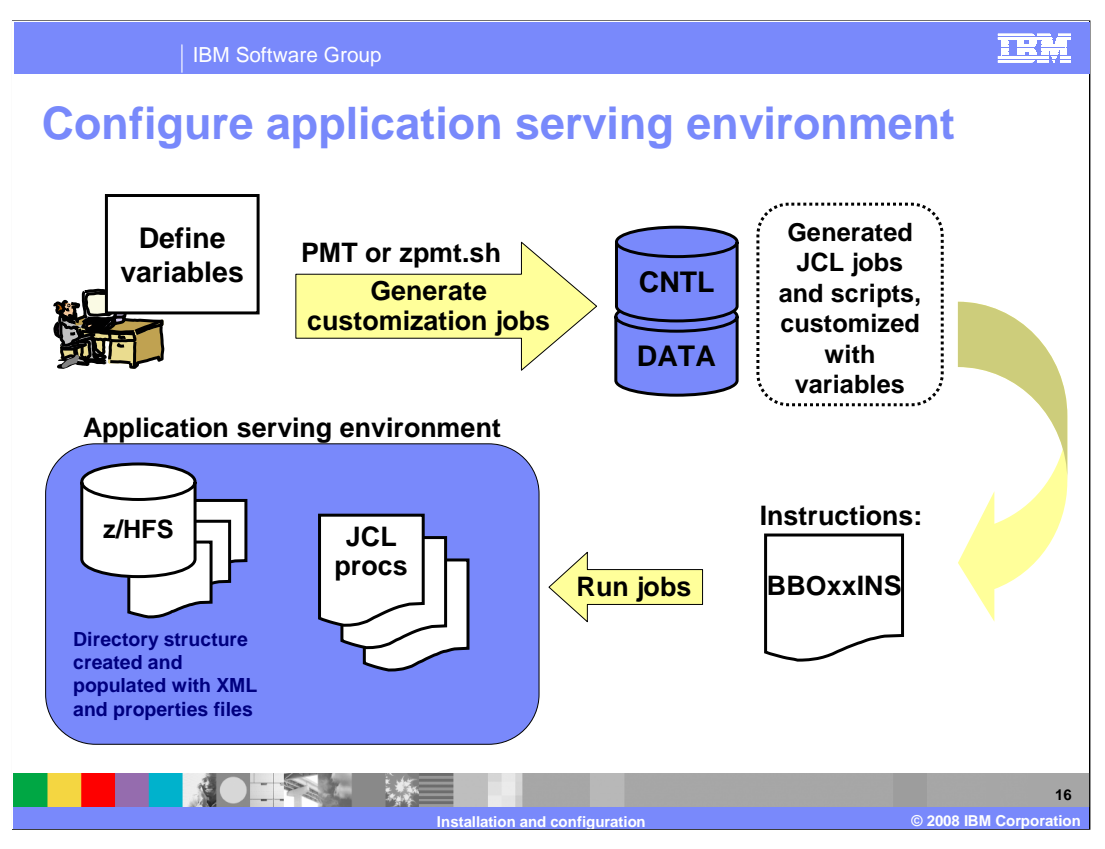

 Once you have determined what type of application serving environment you want to create, you will define variables that reflect your naming conventions and other choices you have made. Using either the PMT tool or the zpmt.sh script, you will generate customization jobs and scripts based on those variables. The jobs and scripts will end up in the CNTL and DATA PDSes on the mainframe where they can be run. In the CNTL PDS, you will find a BBOxxINS member, where the xx will depend on what type of environment you are configuring. The instructions to run the jobs are found there. The instructions will tell you what jobs need to be run and in what order, and the user ID that is needed to run the job. Once you have successfully run all the jobs, you will have an application serving environment ready to use. This includes the customization zFS or HFS that has been fully configured to run the environment, including XML and properties files customized to your specifications. JCL procs are also created that allow you to start it.

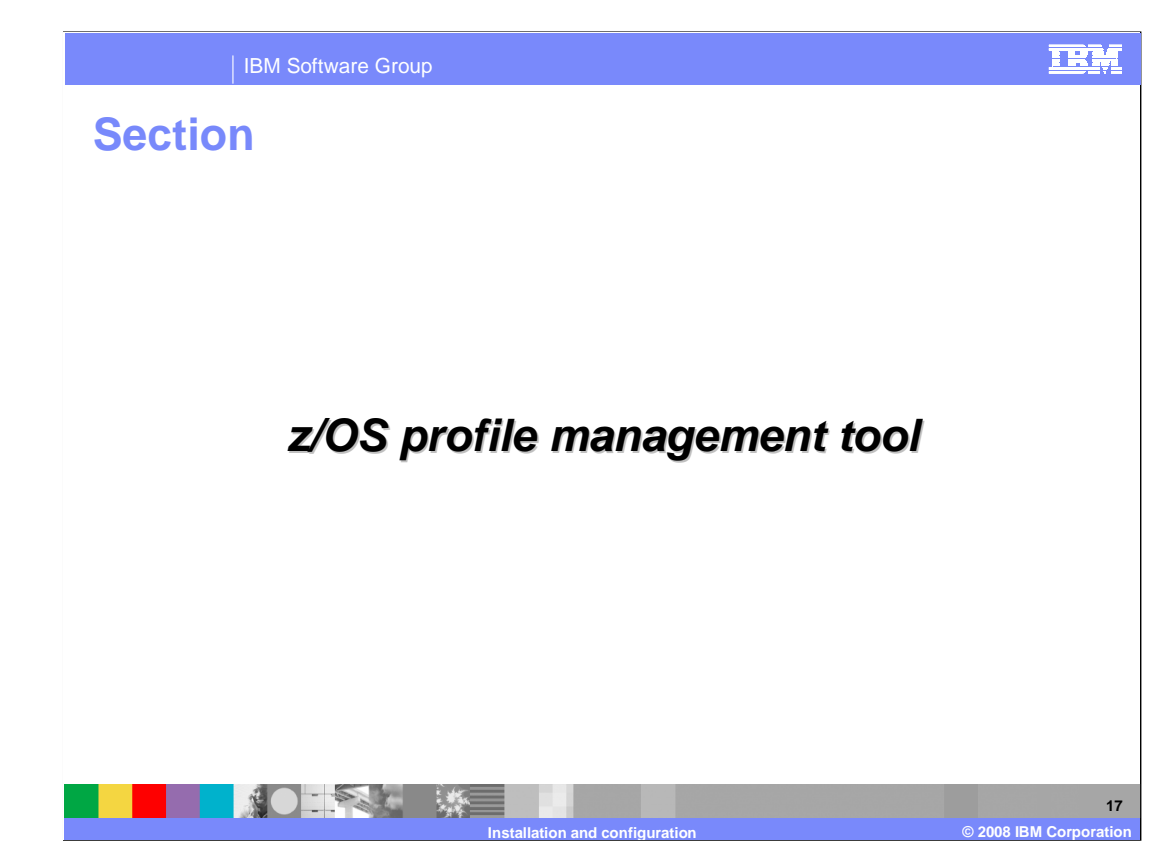

In this next section, you will look briefly at the z/OS profile management tool.

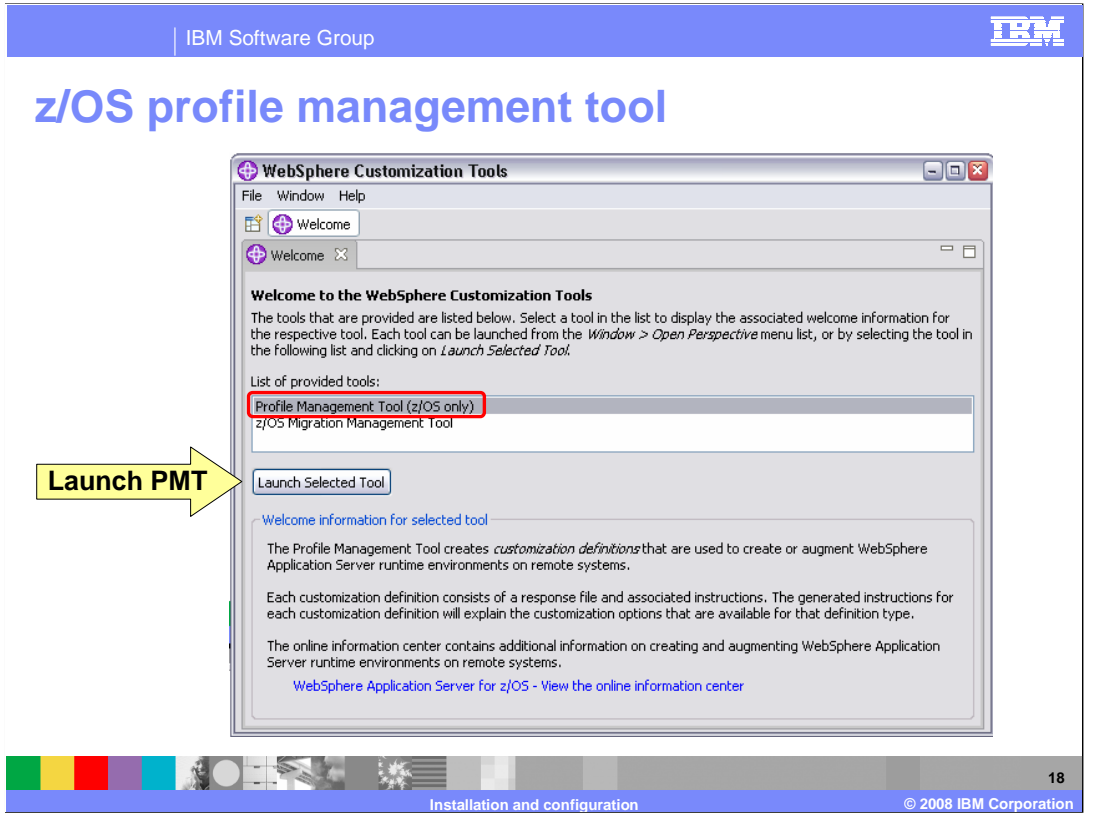

 Now that you have seen an overview of the installation and configuration process, you will look at the tools available to do the configuration. The first one is the z/OS profile management tool, or the PMT. As mentioned before, the PMT is part of the WebSphere Customization Tools that are available for the Windows or Linux Intel operating systems. The Welcome screen is shown on this slide and you must select the profile management tool and then launch it.

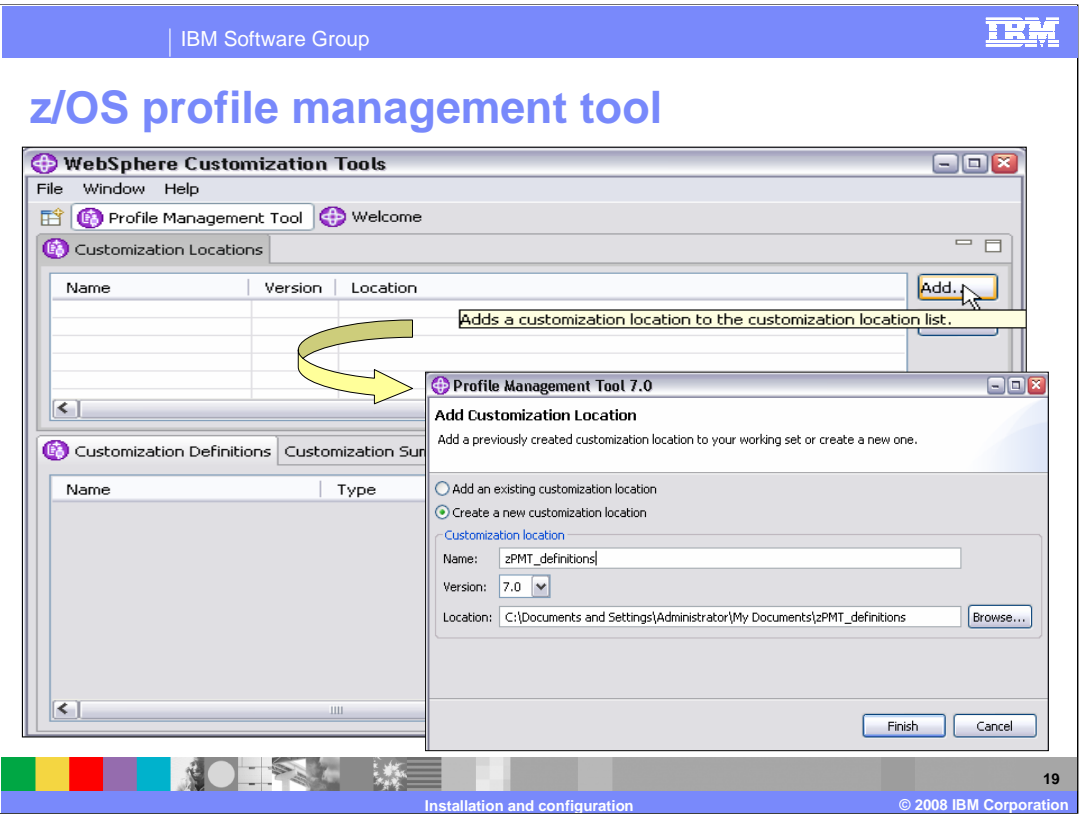

 Once the tool has been launched, the first thing you need to do is add a customization location. This is the location where the tool will keep the customization definitions you will define. This is shown in the smaller box on the slide.

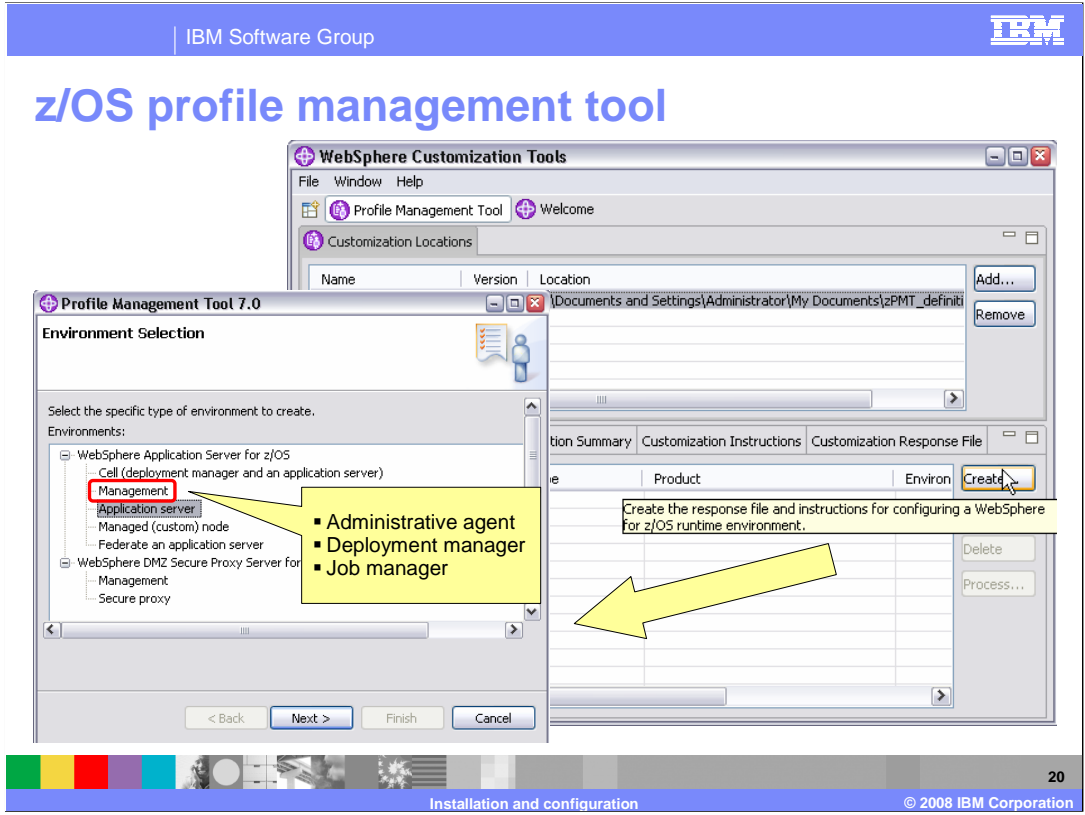

 Once you have a customization location defined, you can customize an environment of your choosing. Seen in the smaller box on the left are the various environments you can configure as noted earlier. Note that the management selection includes choices for the administrative agent, the deployment manager, and the job manager. Also note that there is a 'cell' configuration which allows you to configure a deployment manager with an application server node already federated.

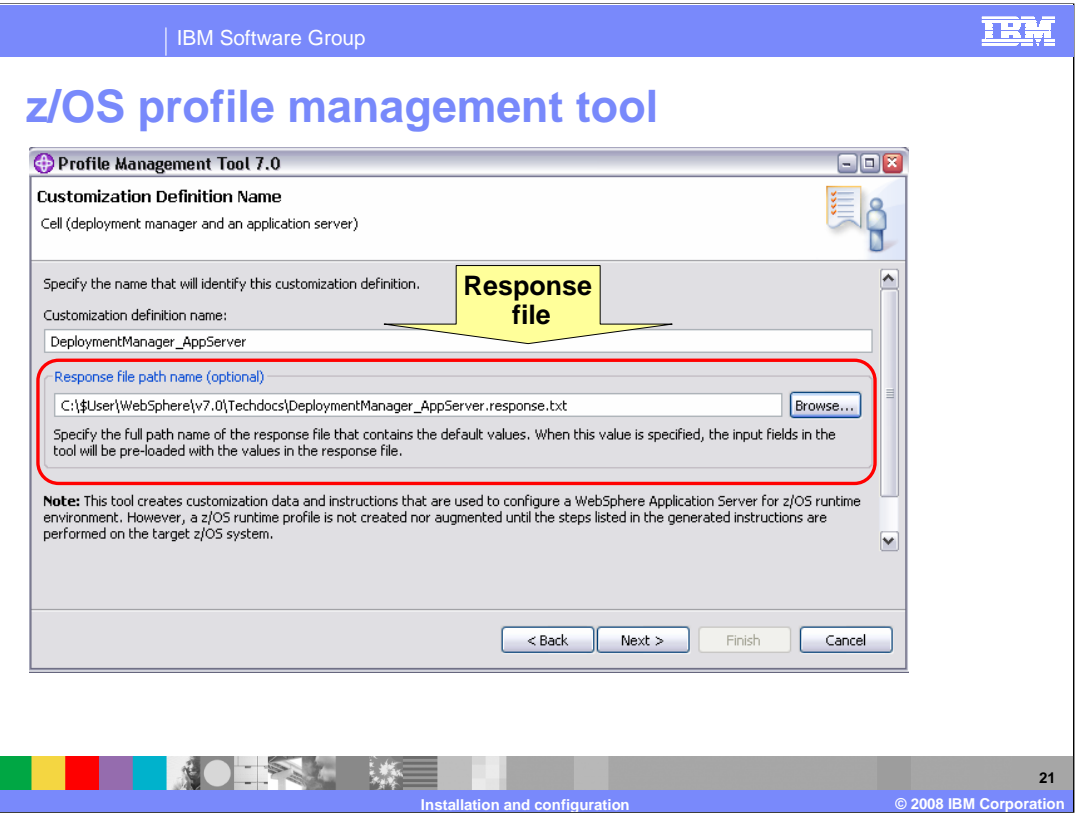

 The profile management tool will take you through a series of screens asking for values that will allow it to customize the environment to your specifications. The first of these screens allows you specify a response file that contains the variables needed to pre-fill the values in the rest of the screens. This is where you can put the response file generated from the spreadsheet mentioned earlier.

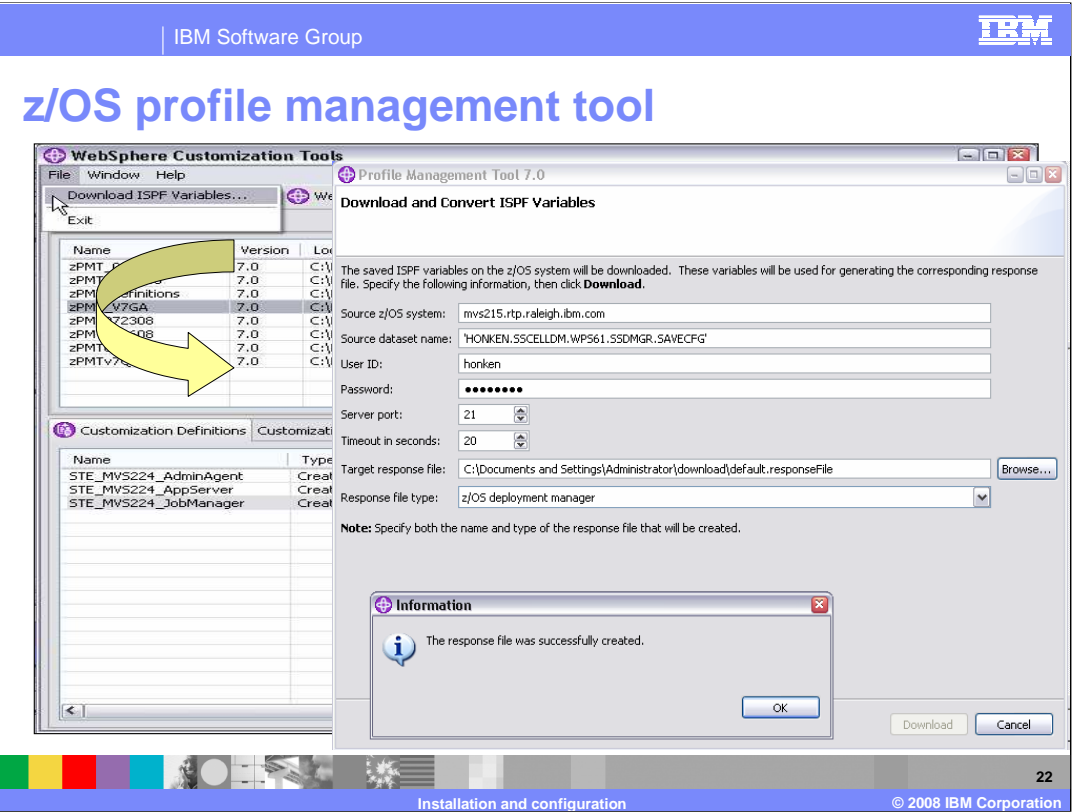

 Another option that you might find useful is the 'Download ISPF Variables' under the File menu. This allows you to specify a dataset that was created on a previous release using option "S Save customization variables" in the ISPF Customization Dialog panels. It is a good way to prime the information that is needed in the PMT tool.

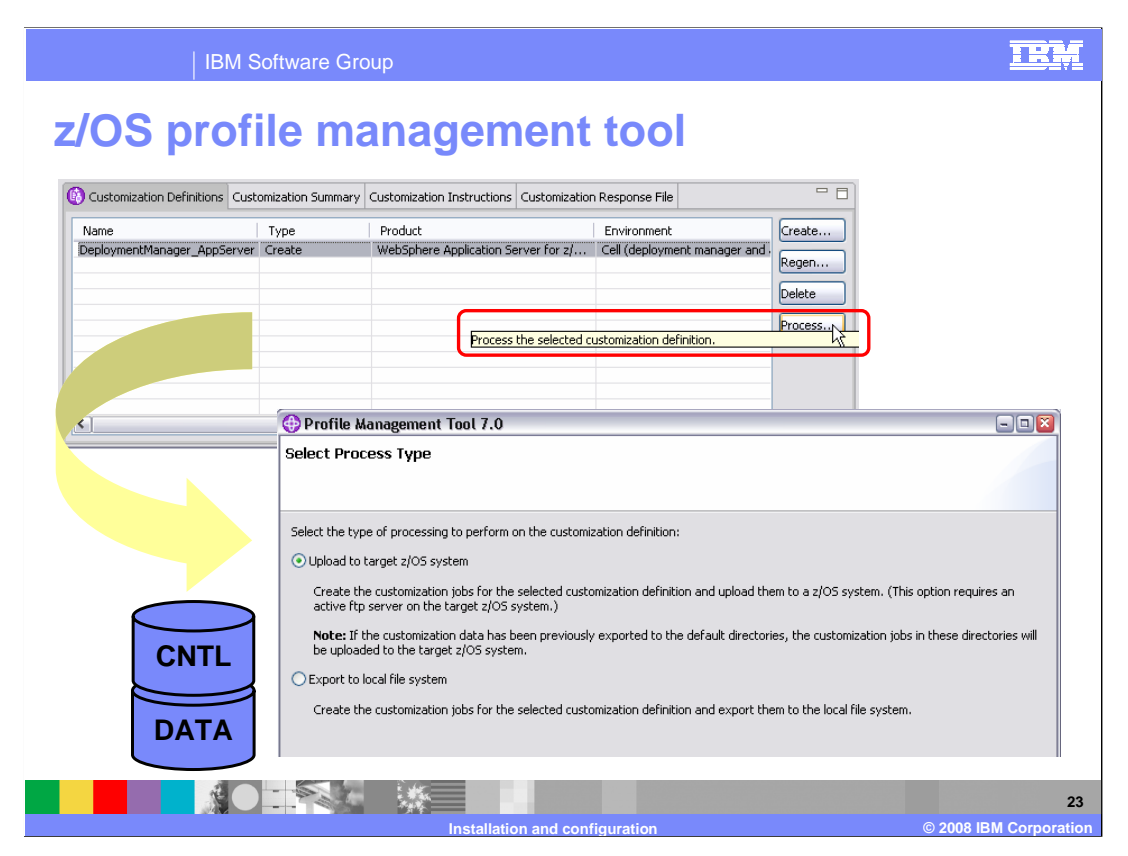

 Once all the fields have been filled in and the customization definition created, you have the option of uploading the customization data which will create the CNTL and DATA PDS files up on the host. This is the process option highlighted on the slide.

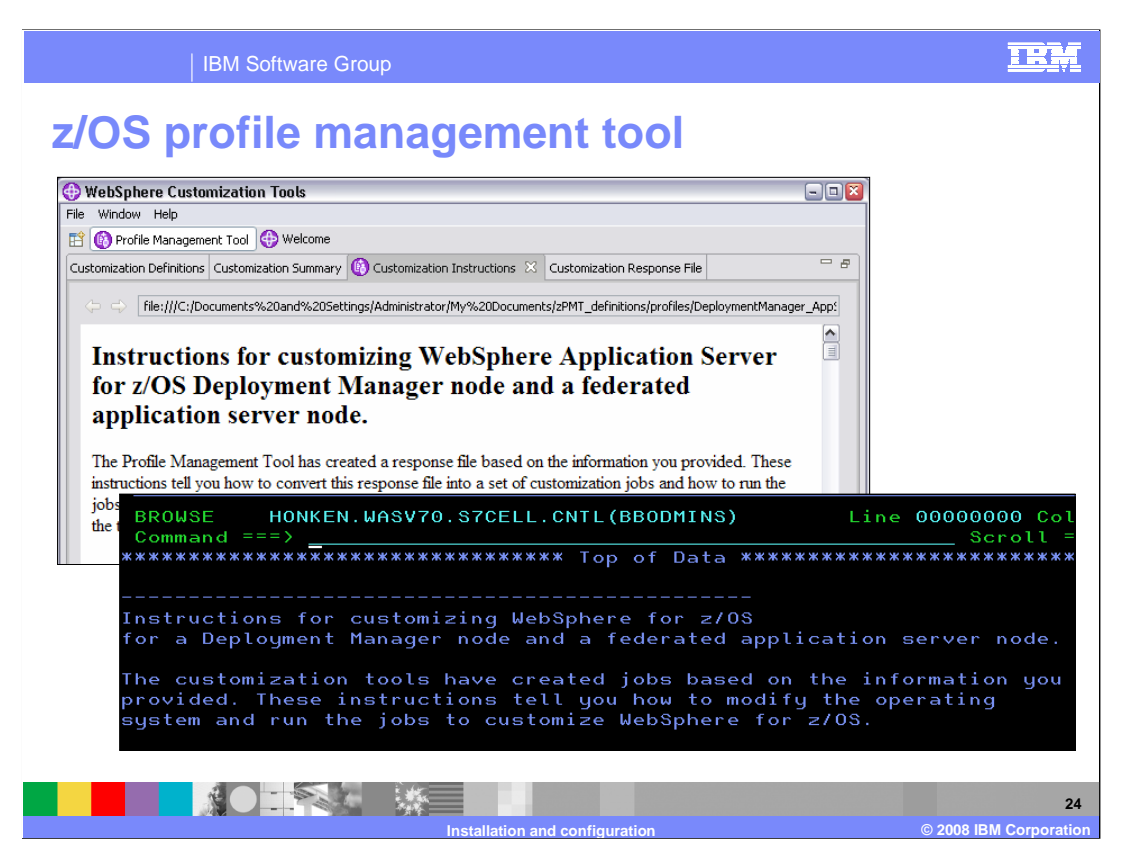

 Instructions on finishing the customization are found in both the PMT tool and on the host in the BBOxxINS member for the environment you are configuring.

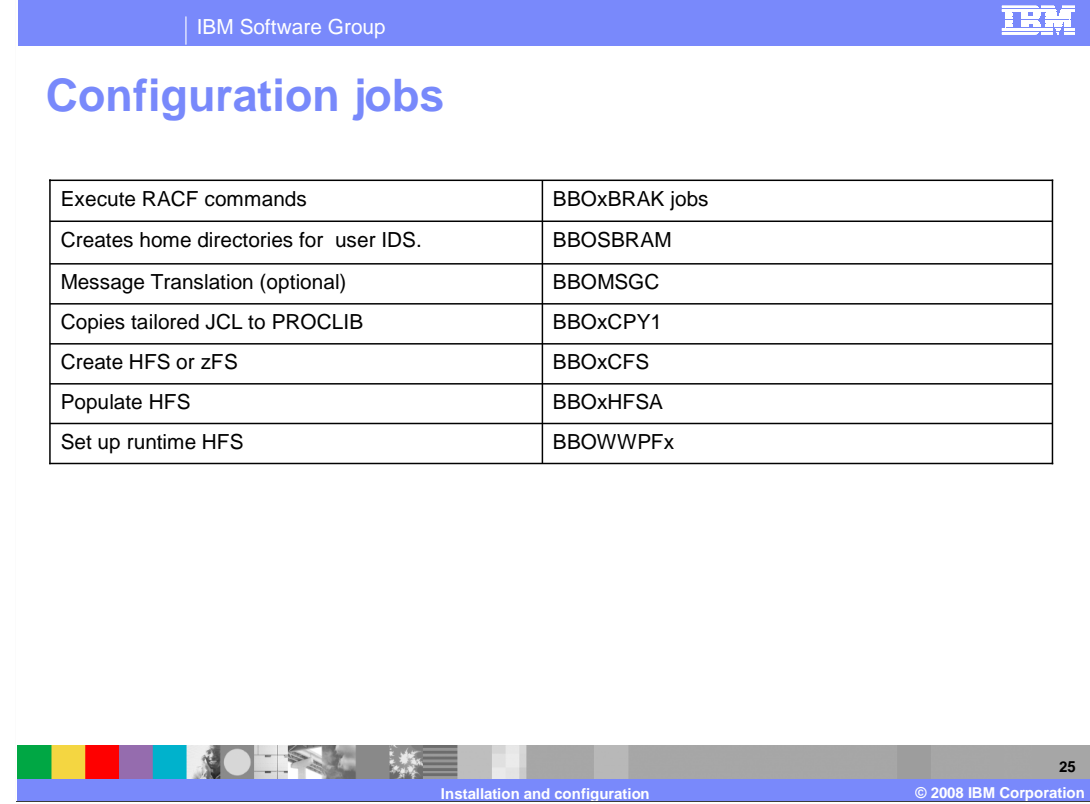

 Finally, you need to run the jobs. The configuration has been simplified for Version 7. There are not as many jobs to run as in previous releases. This slide shows the jobs that need to be run with an explanation of what they do. The basic sequence of jobs that need to be run are the same for each of the different environments. The names, as denoted by the lowercase 'x', change slightly in each environment. Note that the BBOWWPFx job is long running and can cause certain error conditions such as an ABEND 522. TIME=NOLIMIT on the JCL job card solves the problem. If you receive the ABEND 522, you may need to delete the 'default' directory in order to continue.

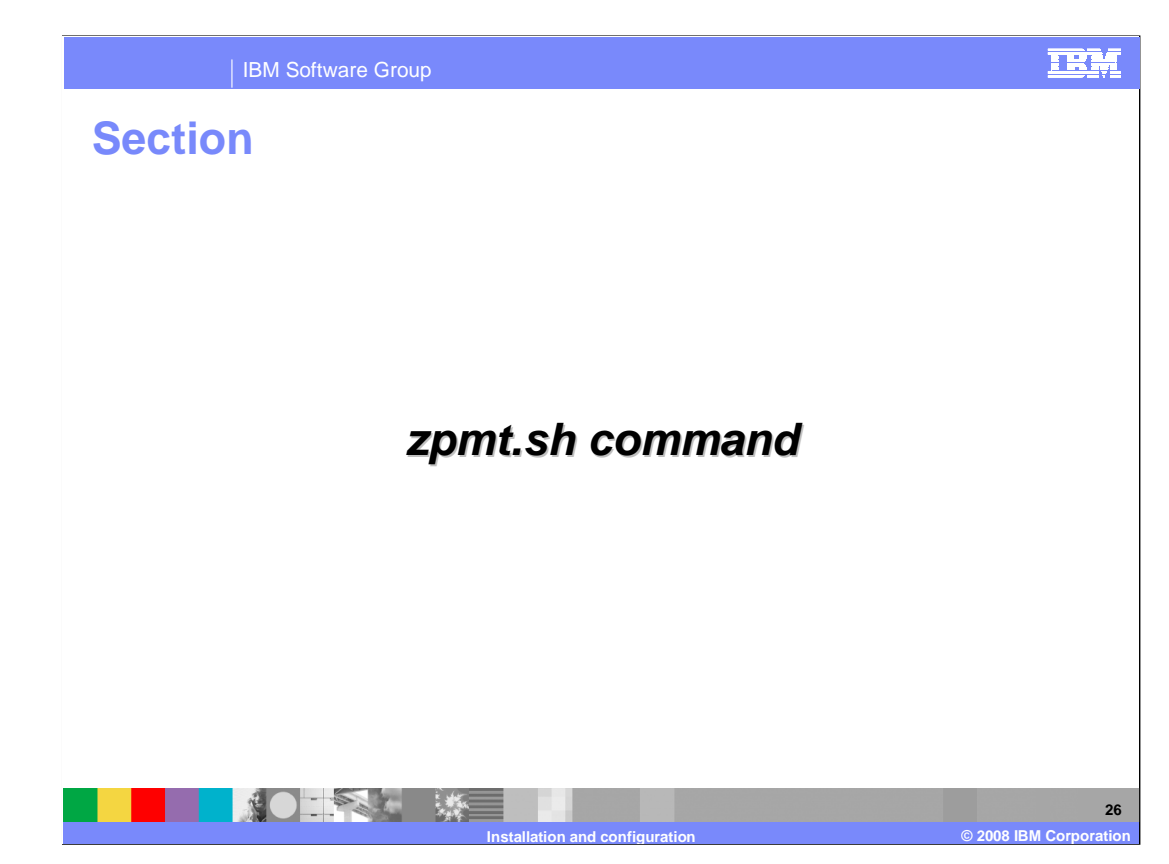

This section will look briefly at the zpmt.sh command alternative.

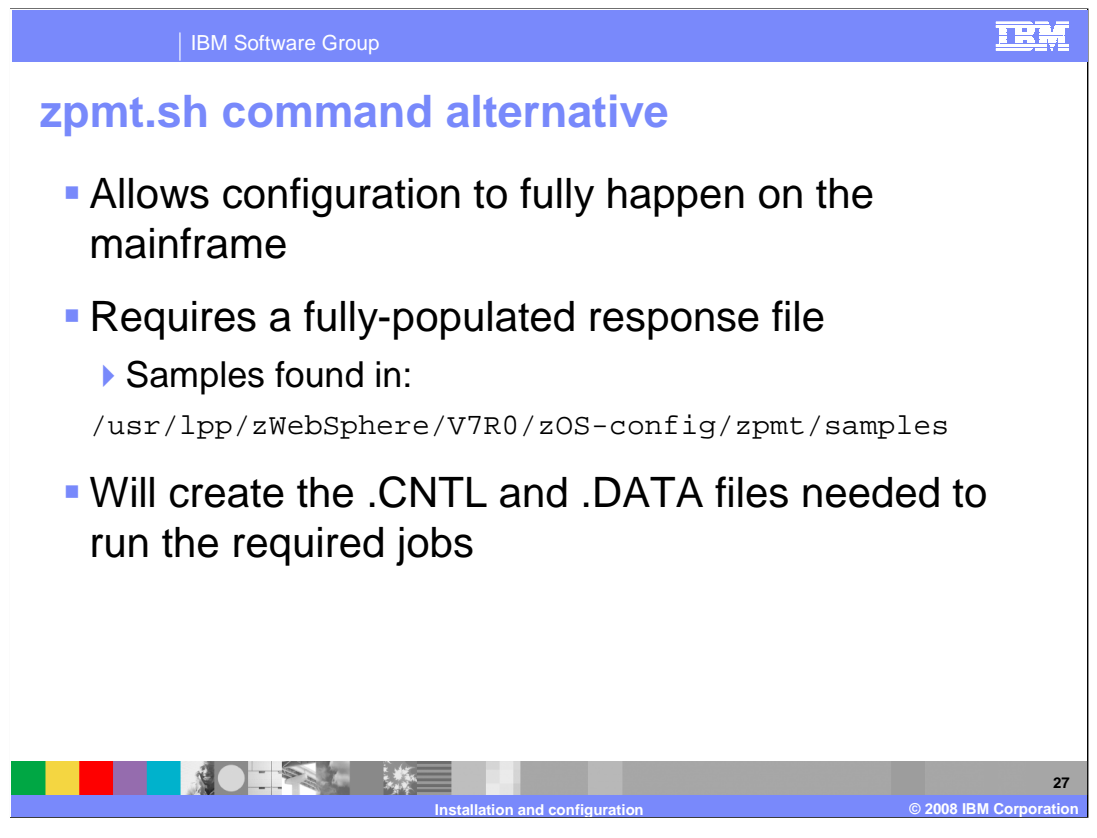

 An alternative to running the z/OS profile management tool on the workstation is the zpmt.sh command. The zpmt.sh command runs on z/OS. There is no GUI interface to allow you to fill in your configuration variables. A response file that has been fully- populated is required. Samples for each of the configuration environments can be found in the directory shown on the slide. You can also use the z/OS PMT workstation tool or the spreadsheet mentioned earlier to create the response file that can then be used for the zpmt.sh command. When run, it will create the CNTL and DATA files needed to run the required jobs.

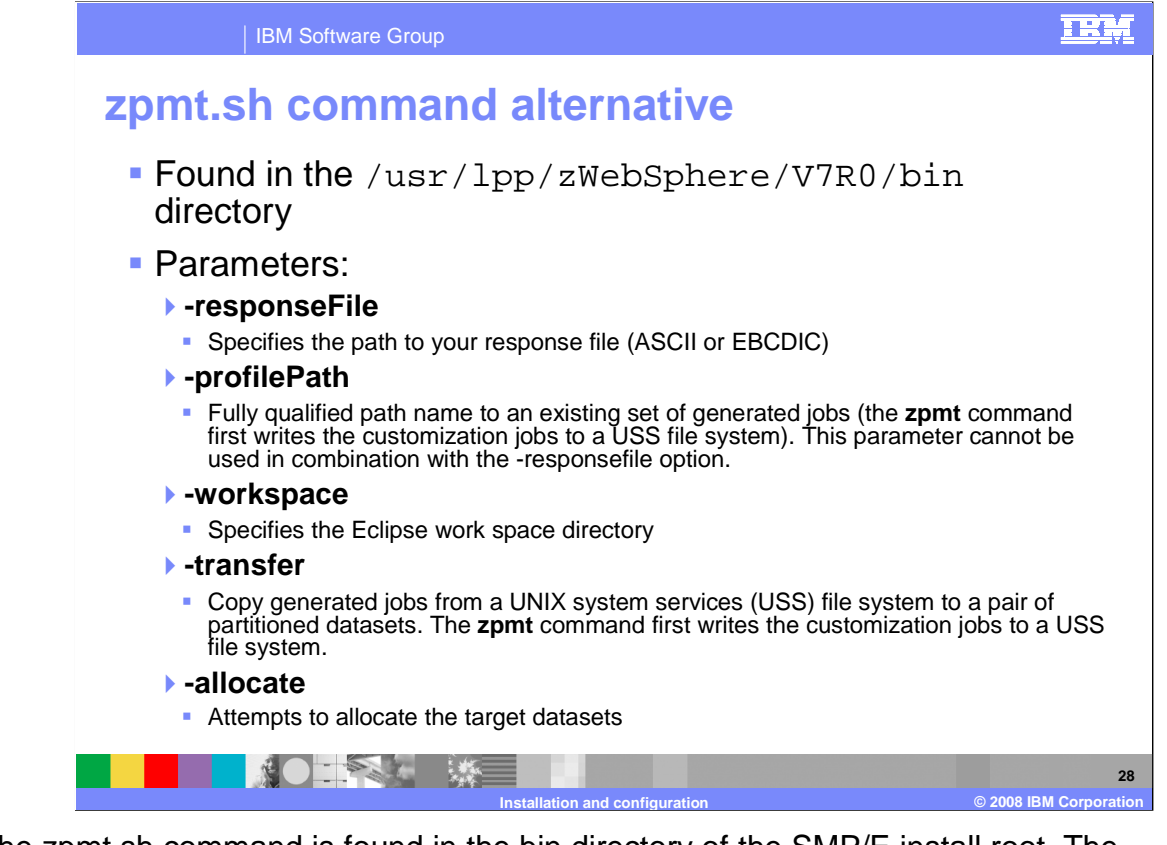

 The zpmt.sh command is found in the bin directory of the SMP/E install root. The – responseFile parameter is necessary to customize the resulting jobs and scripts to your installation's specifications. It can be coded in either ASCII or EBCDIC. Note that the sample shipped with the product is in ASCII. The resulting jobs and scripts are generated to the UNIX System Services file system. The –transfer command is necessary to actually move the generated jobs to CNTL and DATA PDS files. The –profilePath command can be used in conjunction with the –transfer command if you need to create the PDS files later. The –workspace parameter needs to specify a directory that you have read-write access to and is used as a work directory for Eclipse. Finally, the –allocate parameter determines whether it will attempt to allocate the CNTL and DATA PDS files first.

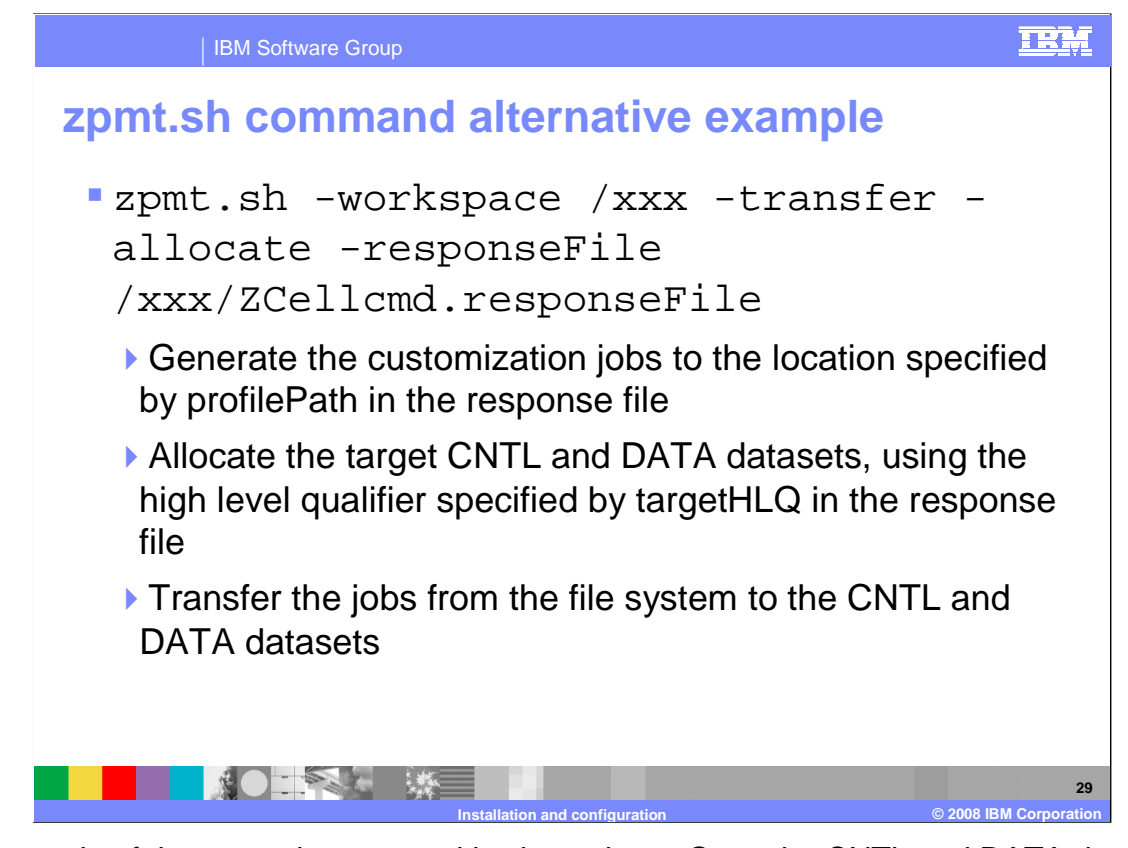

 An example of the zpmt.sh command is shown here. Once the CNTL and DATA datasets are created, you can follow the directions found in the BBOxINS member of the CNTL dataset to finish your configuration.

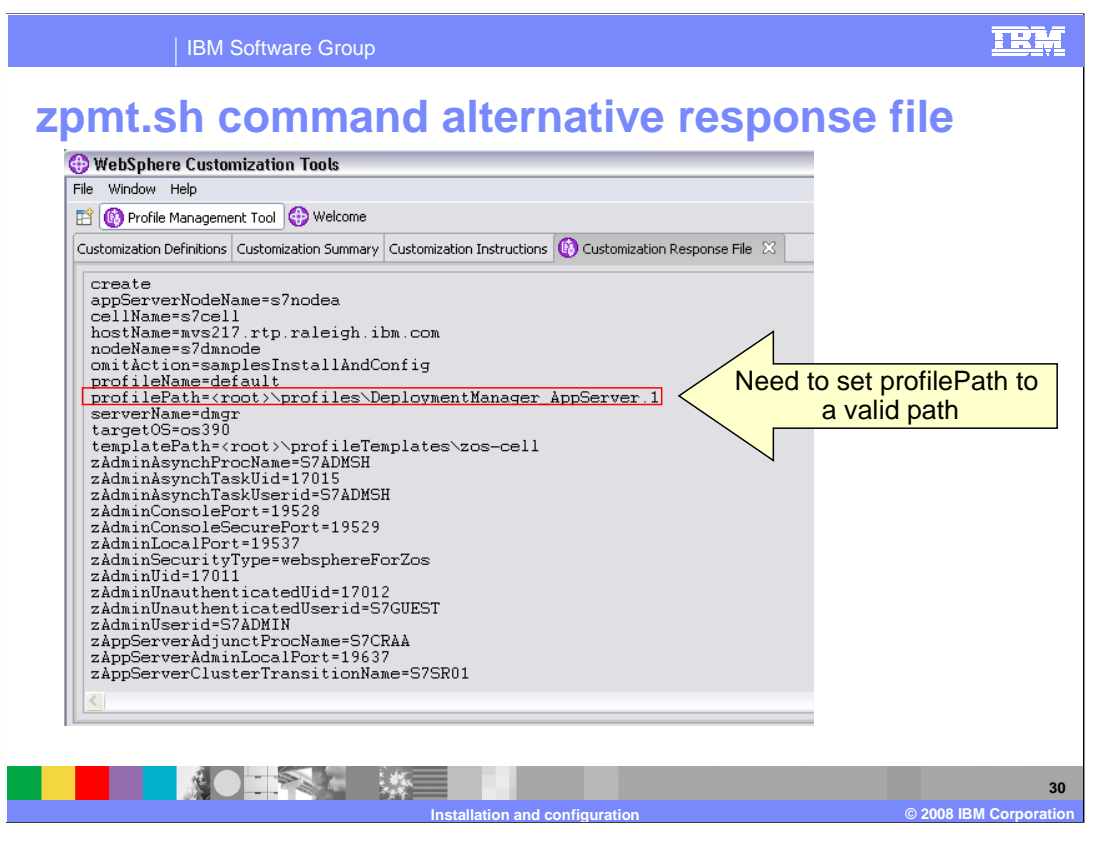

 This slide shows the response file as generated by the z/OS PMT workstation tool. This can be uploaded and used to run the zpmt.sh command on z/OS. Note that you need to update the profilePath parameter here to point to a valid directory on your system.

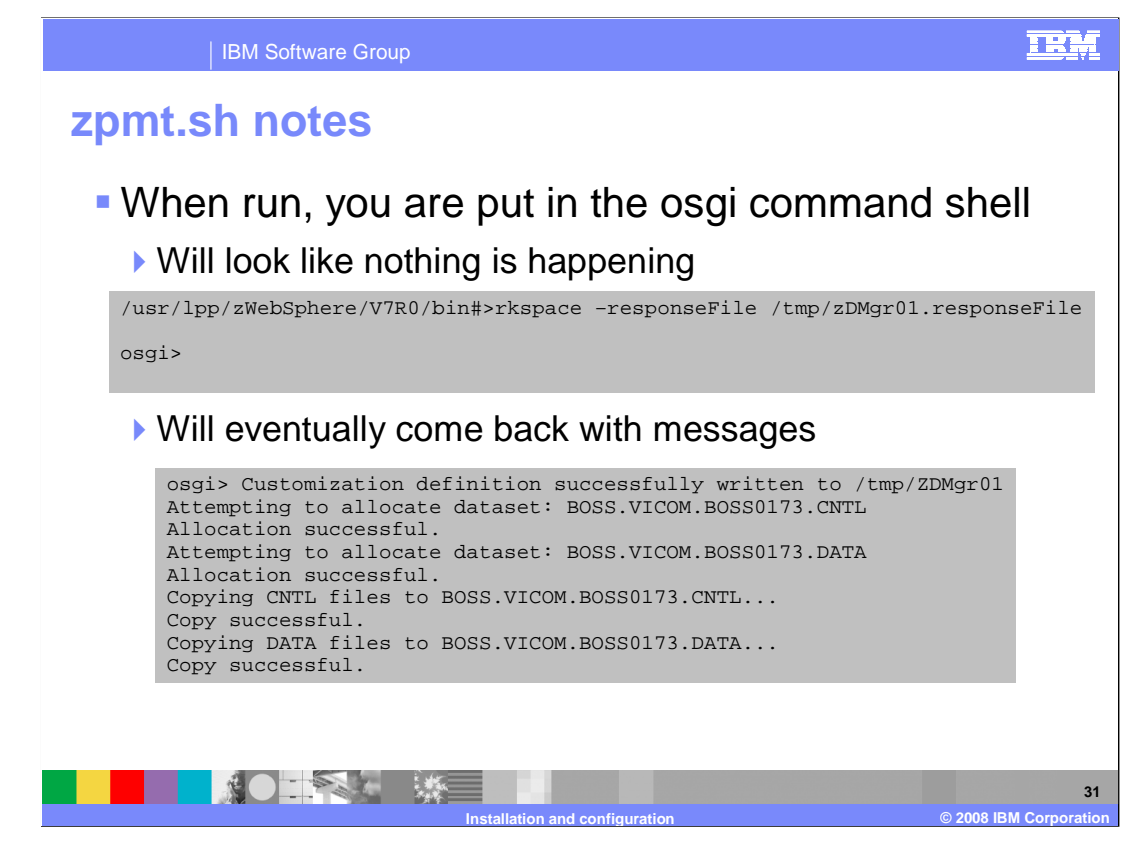

 Just a few notes about running the zpmt command. When you run it, you are thrown into the osgi command shell. You will see the osgi command prompt for what seems like quite some time and you will think nothing is happening. Be patient though and it will eventually come back with messages indicating either an error occurred or the definition was successfully created.

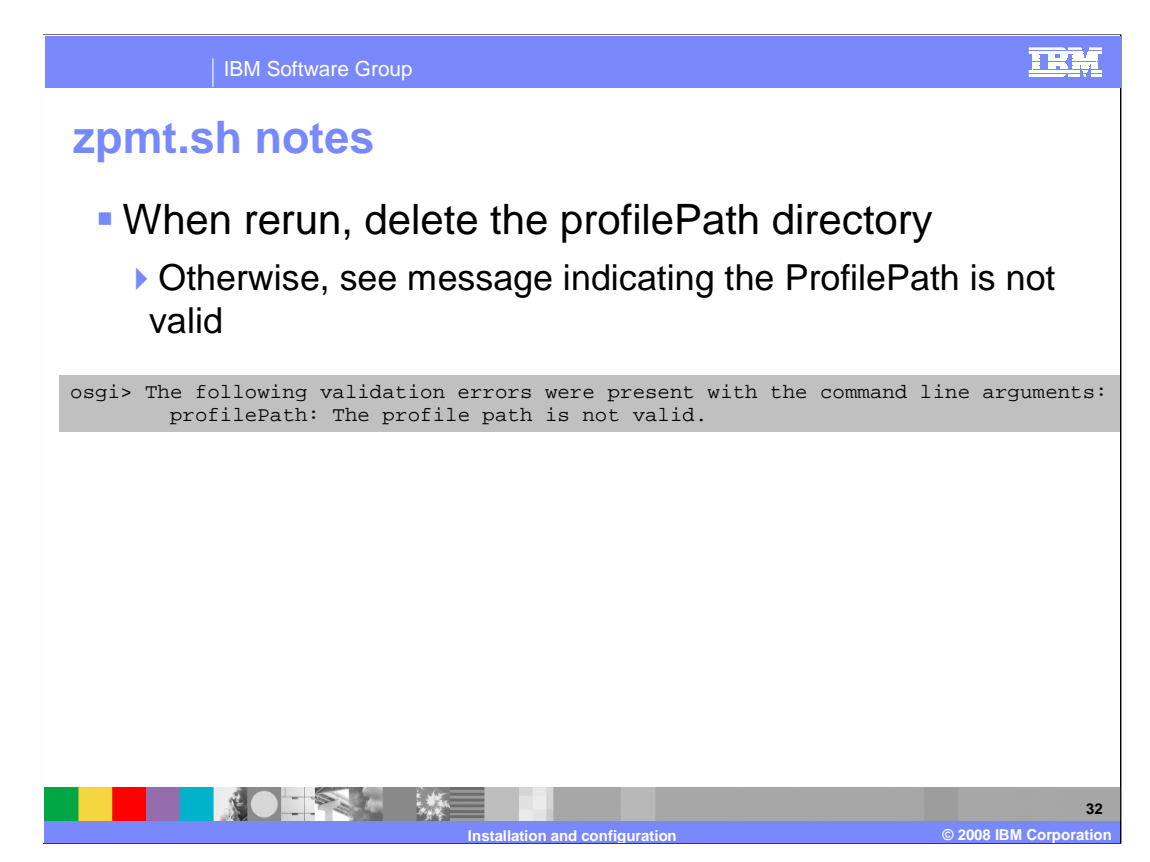

 If you need to rerun the zpmt command, be sure to delete the directory you specified on the profilePath parameter. If you do not, you will see a validation error claiming the profilePath is not valid.

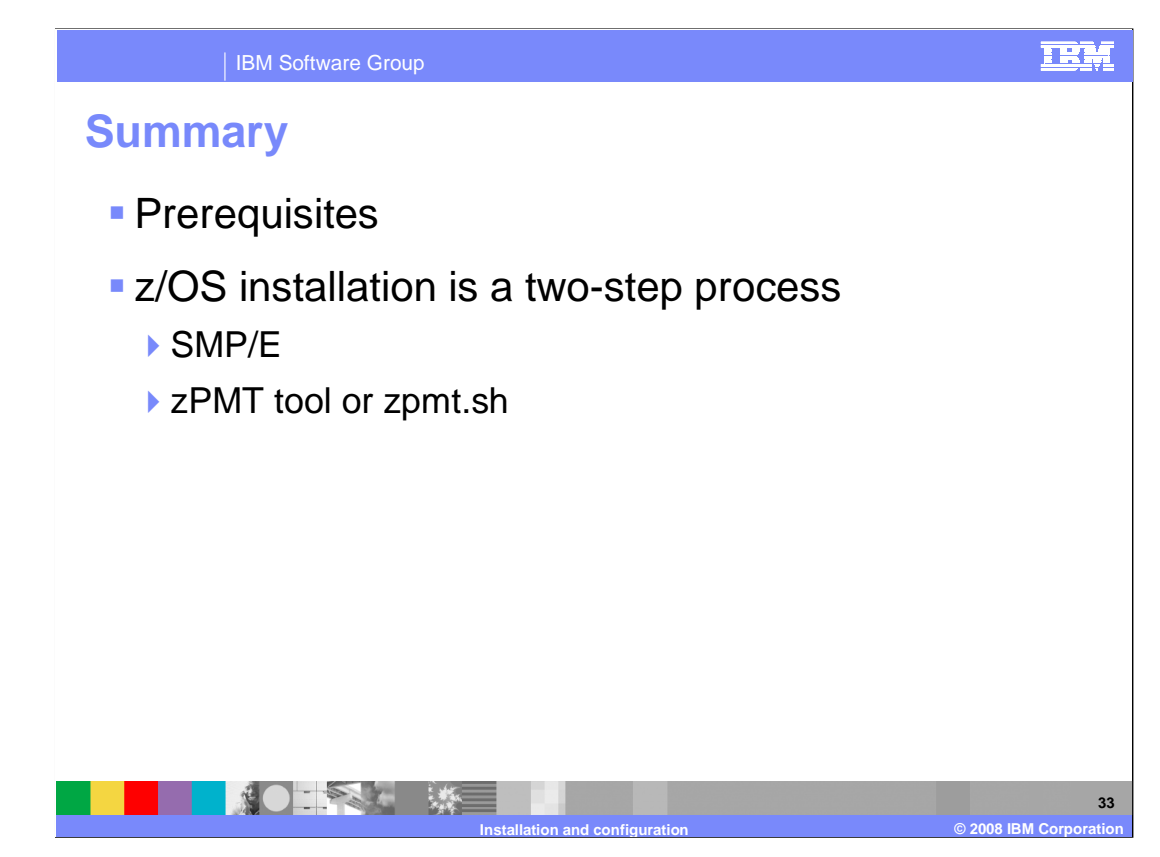

 In this presentation, you looked at the necessary prerequisites needed in order to run WebSphere Application Server for z/OS V7. You then looked at an overview of what is required to install and configure WebSphere Application Server for z/OS V7. You saw that it is a two-step process. Installation involves installing the product code by way of SMP/E and then customizing an environment using the z/OS profile management tool or the zpmt.sh script.

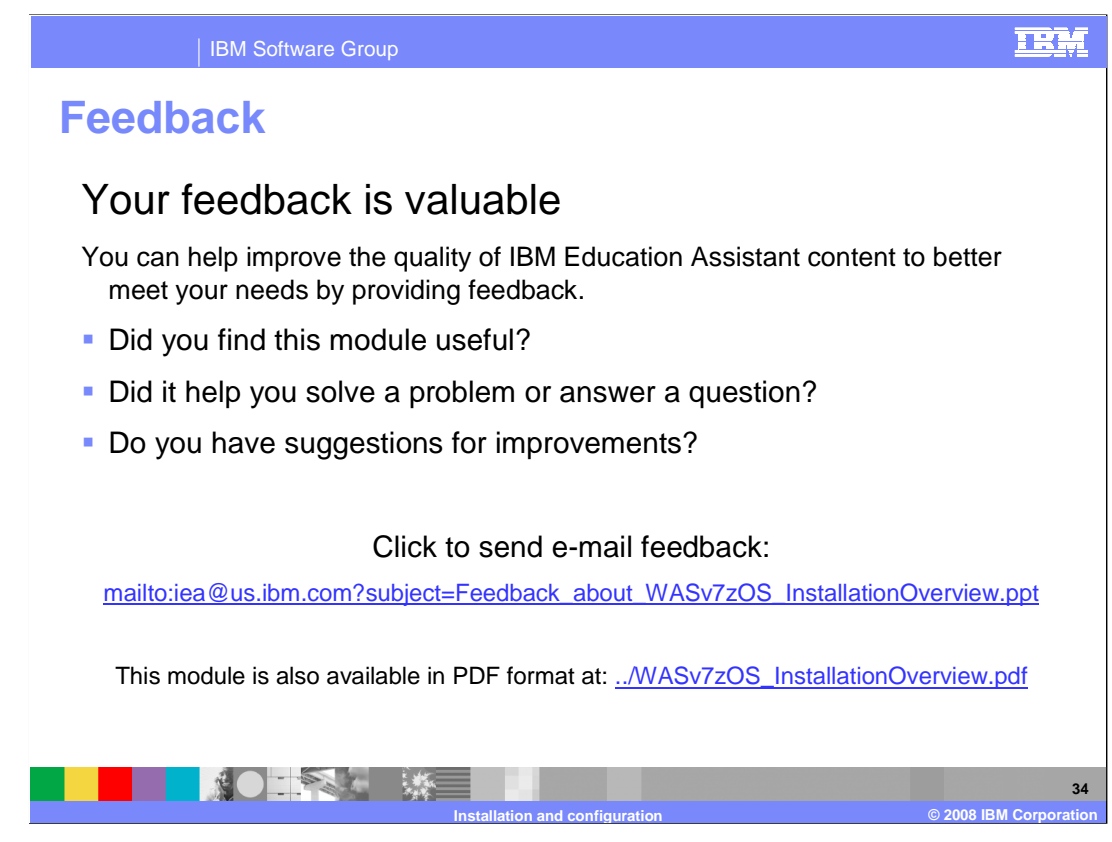

 You can help improve the quality of IBM Education Assistant content by providing feedback.

## TRM

## **Trademarks, copyrights, and disclaimers Trademarks, copyrights, disclaimers**

The following terms are trademarks or registered trademarks of International Business Machines Corporation in the United States, other countries, or both:

CICS DB2 IBM IMS MQSeries OS/390 RACF SecureWay WebSphere z/OS

## A current list of other IBM trademarks is available on the Web at http://www.ibm.com/legal/copytrade.shtml

Intel, are trademarks of Intel Corporation in the United States, other countries, or both.

Windows, and the Windows logo are registered trademarks of Microsoft Corporation in the United States, other countries, or both.

UNIX is a registered trademark of The Open Group in the United States and other countries.

Linux is a registered trademark of Linus Torvalds in the United States, other countries, or both.

Product data has been reviewed for accuracy as of the date of initial publication. Product data is subject to change without notice. This document could include technical inaccuracies or<br>shop trapplications in the matter o

Information is provided "AS IS" without warranty of any kind. THE INFORMATION PROVIDED IN THIS DOCUMENT IS DISTRIBUTED "AS IS" WITHOUT ANY INFRANTIES OF INFRARTING INFRANTIES OF RETAINTION AND WARRANTLES OF RETAINTION AND

IBM makes no representations or warranties, express or implied, regarding non-IBM products and services.

The provision of the information contained herein is not intended to, and does not, grant any right or license under any IBM patents or copyrights. Inquiries regarding patent or copyright<br>licenses should be made, in writin

IBM Director of Licensing IBM Corporation North Castle Drive Armonk, NY 10504-1785 U.S.A.

Performance is based on measurements and projections using standard IBM benchmarks in a controlled environment. All customers have used the measurement of a measurement in a measurement of the measurement of the measuremen

© Copyright International Business Machines Corporation 2008. All rights reserved.

Note to U.S. Government Users - Documentation related to restricted rights-Use, duplication or disclosure is subject to restrictions set forth in GSA ADP Schedule Contract and IBM Corp.

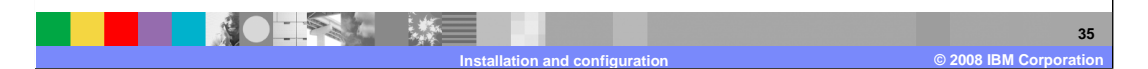